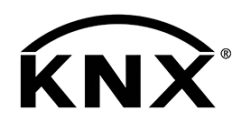

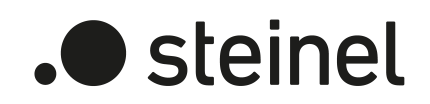

# Area-/Linecoupler ALC100 KNX-S

Art.-Nr. 085643

Produktdokumentation

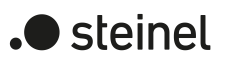

# Inhaltsverzeichnis

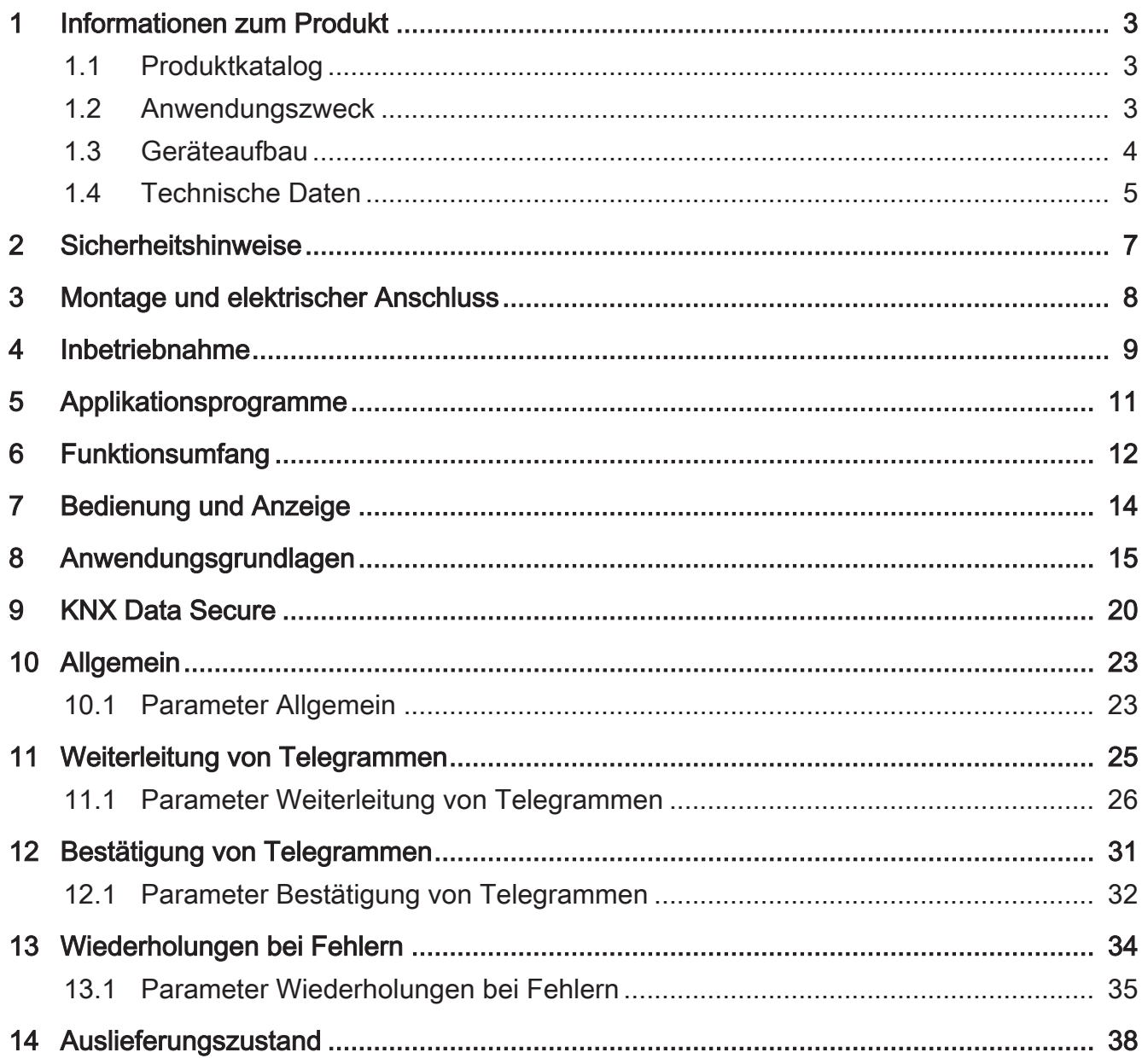

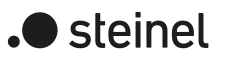

# <span id="page-2-1"></span><span id="page-2-0"></span>**1 Informationen zum Produkt**

# **1.1 Produktkatalog**

Produktname: Area-/Linecoupler ALC100 KNX-S Verwendung: Systemgerät Bauform: REG (Reiheneinbau) Art.-Nr. [085643](http://www.insta.de)

# <span id="page-2-2"></span>**1.2 Anwendungszweck**

Der Bereichs-/Linienkoppler verbindet zwei KNX-Linien miteinander zu einem logischen Funktionsbereich und gewährleistet eine galvanische Trennung zwischen diesen Linien. Dadurch kann jede Buslinie einer KNX-Installation elektrisch unabhängig von den anderen Linien betrieben werden.

Die genaue Funktion des Gerätes wird durch die gewählte Parametrierung und auch durch die physikalische Adresse festgelegt. Das Gerät kann als Bereichskoppler, als Linienkoppler, als Segmentkoppler oder als Linienverstärker zur Bildung von Liniensegmenten in bestehenden neuen KNX-Anlagen verwendet werden.

#### Verwendung als Bereichskoppler (BK) (phys. Adresse: X.0.0):

Verbindung einer untergeordneten Linie (Hauptlinie) mit einer übergeordneten Linie (Bereichslinie) wahlweise mit und ohne Filterfunktion der Gruppenkommunikation. Der Koppler ist logisch durch die physikalische Adresse der untergeordneten Linie zugeordnet.

#### Verwendung als Linienkoppler (LK) (phys. Adresse: X.Y.0):

Verbindung einer untergeordneten Linie (Linie) mit einer übergeordneten Linie (Hauptlinie) wahlweise mit und ohne Filterfunktion der Gruppenkommunikation. Der Koppler ist logisch durch die physikalische Adresse der untergeordneten Linie zugeordnet.

#### Verwendung als Segmentkoppler (SK) (phys. Adresse: X.Y.Z):

Verbindung eines untergeordneten Liniensegments mit dem übergeordneten Segment der Linie wahlweise mit und ohne Filterfunktion der Gruppenkommunikation. Durch die Verwendung von Segmentkopplern kann das erste Segment einer Linie durch weitere parallel geschaltete Liniensegmente erweitert werden. Der Segmentkoppler ist logisch dem untergeordneten Liniensegment zugeordnet.

#### Verwendung als Linienverstärker (LV) (phys. Adresse: X.Y.Z):

Verbindung eines untergeordneten Liniensegments mit dem übergeordneten Segment der Linie ohne Filterfunktion der Gruppenkommunikation. Durch die Verwendung von Linienverstärkern kann das erste Segment einer Linie durch weitere parallel geschaltete Liniensegmente erweitert werden. Der Linienverstärker ist logisch dem untergeordneten Liniensegment zugeordnet.

Für jede Linie (Bereichslinie, Hauptlinie, Linie) oder jedes Liniensegment ist eine separate Spannungsversorgung notwendig. Die Versorgung der Elektronik des Bereichs-/Linienkopplers erfolgt von der übergeordneten Seite.

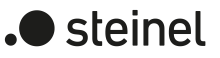

#### Verwendung als Secure Proxy.

KNX Data Secure bietet Schutz vor Manipulation in der Gebäudeautomation und kann im ETS-Projekt konfiguriert werden. Für den maximalen Schutz sollen alle Geräte KNX Data Secure nutzen. Wenn einzelne Geräte nicht über gesicherte Gruppenadressen kommunizieren können, ermöglicht ein Secure Proxy eine Verbindung zu Geräten, die KNX Data Secure nutzen. Hierbei sind die KNX Data Secure fähigen Geräte und die nicht KNX Data Secure fähigen Geräte in getrennten Linien oder Segmenten zu installieren.

Planung, Installation und Inbetriebnahme des Gerätes erfolgen mit Hilfe der ETS ab Version 5.7.7 bei Nutzung als Bereichskoppler, Linienkoppler oder Verstärker oder 6.1.1 bei Nutzung als Bereichskoppler, Linienkoppler, Segmentkoppler oder Secure Proxy.

<span id="page-3-0"></span>Das Gerät ist updatefähig. Firmware-Updates können komfortabel mit der STEINEL KNX Service App (Zusatzsoftware) durchgeführt werden.

### **1.3 Geräteaufbau**

<span id="page-3-1"></span>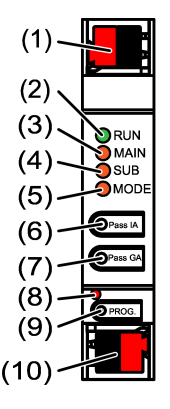

Bild 1: Frontansicht

- (1) KNX Anschlussklemme untergeordnete Linie SUB
- (2) Status-LED RUN
- (3) Status-LED MAIN
- (4) Status-LED SUB
- (5) Status-LED MODE
- (6) Taste Pass IA
- (7) Taste Pass GA
- (8) Programmier-LED, rot
- (9) Programmiertaste PROG.
- (10) KNX Anschlussklemme übergeordnete Linie MAIN

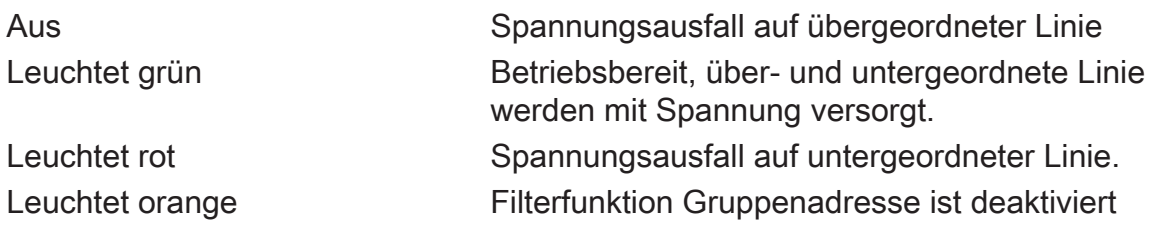

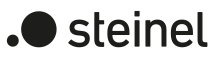

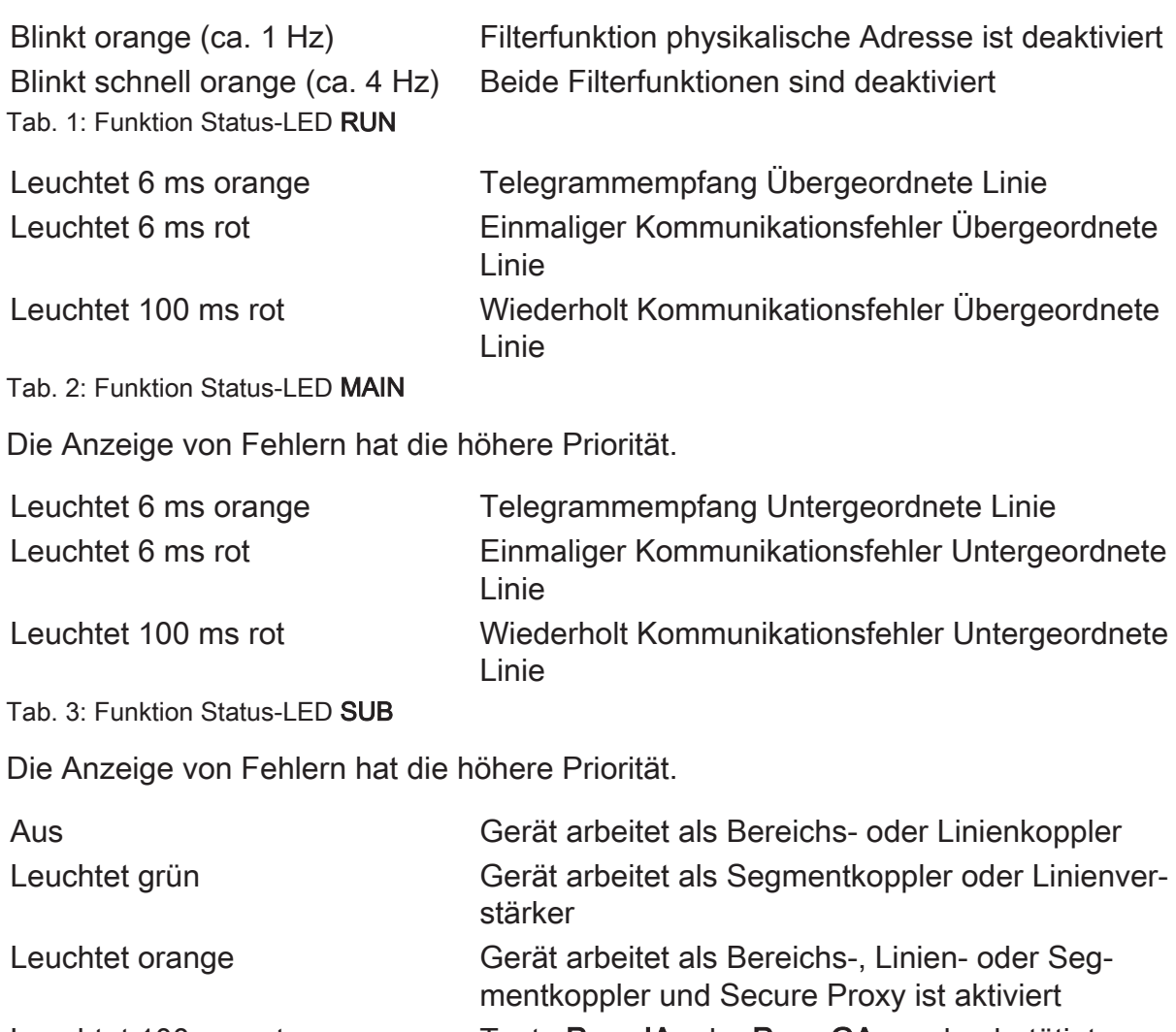

Leuchtet 100 ms rot Taste Pass IA oder Pass GA wurden betätigt Tab. 4: Funktion Status-LED MODE

# **Selbsttest der Status-LED**

<span id="page-4-0"></span>Die Status-LED leuchten beim Neustart der Reihe nach von oben nach unten jeweils für 0,5 Sekunden grün und anschließend rot

# **1.4 Technische Daten**

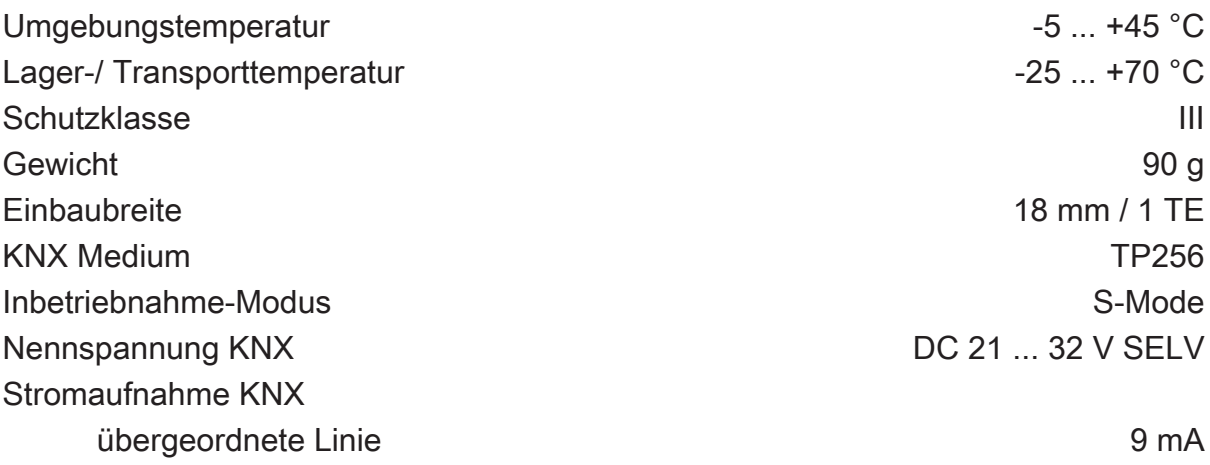

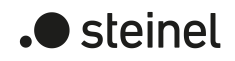

untergeordnete Linie 5 mA Anschlussart KNX anschlussart KNX anschlussklemme

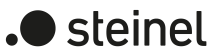

# **2 Sicherheitshinweise**

<span id="page-6-0"></span>Um mögliche Schäden zu vermeiden, lesen und befolgen Sie folgende Hinweise:

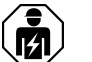

Montage und Anschluss elektrischer Geräte dürfen nur durch Elektrofachkräfte erfolgen.

Gefahr durch elektrischen Schlag. Bei Installation und Leitungsverlegung die für SELV-Stromkreise geltenden Vorschriften und Normen einhalten.

Diese Anleitung ist Bestandteil des Produktes und muss bei der Kundschaft verbleiben.

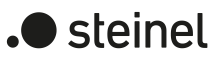

# **3 Montage und elektrischer Anschluss**

#### <span id="page-7-0"></span>**Secure-Betrieb**

- Sichere Inbetriebnahme ist in der FTS aktivieren.
- Gerätezertifikat vom Gerät entfernen und sicher aufbewahren.
- Gerätezertifikat eingeben oder einscannen und dem Projekt hinzufügen. Empfehlung: Zum Scannen des QR-Codes eine hochauflösende Kamera verwenden.
- Alle Passwörter dokumentieren und sicher aufbewahren.

#### **Gerät montieren und anschließen**

- Leitungsführung und -abstand beachten
- Gerät auf Hutschiene montieren.
- Busleitungen mit KNX Anschlussklemmen [\(siehe Bild 1\)](#page-3-1) polungsrichtig anschließen.
- Übergeordnete Linie an der unteren Anschlussklemme (10) anschließen. Über diesen Anschluss wird das Gerät versorgt.
- Untergeordnete Linie an der oberen Anschlussklemme (1) anschließen.
- Zum Schutz vor gefährlichen Spannungen Abdeckkappen auf die KNX Anschlüsse aufstecken.
- $\lceil i \rceil$ Die untergeordnete Linie benötigt eine separate Spannungsversorgung.

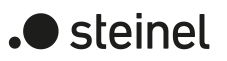

# **4 Inbetriebnahme**

#### <span id="page-8-0"></span>**Physikalische Adresse und Applikationsprogramm mit ETS programmieren**

- Busspannung einschalten.
- Programmiertaste PROG. (9) drücken. Die Programmier-LED (8) leuchtet.
- Physikalische Adresse programmieren. Die Programmier-LED erlischt.
- Applikationsprogramm und Filtertabelle programmieren.

#### **Safe-State-Mode aktivieren**

Der Safe-State-Mode stoppt die Ausführung des geladenen Applikationsprogramms.

- $\vert \mathbf{i} \vert$ Lediglich die Systemsoftware des Geräts arbeitet noch. ETS-Diagnosefunktionen und das Programmieren des Geräts sind möglich. Es werden keine Telegramme weitergeleitet.
- Busspannung ausschalten oder KNX Anschlussklemme (10) der übergeordneten Linie abziehen.
- Nach ca. 15 s Programmiertaste drücken und halten.
- Busspannung einschalten oder KNX Anschlussklemme aufstecken. Die Programmiertaste erst dann loslassen, wenn die Programmier-LED langsam blinkt.

Der Safe-State-Mode ist aktiviert.

Durch erneutes kurzes Drücken der Programmier-Taste kann der Programmier-Modus auch im Safe-State-Mode ein- und ausgeschaltet werden. Die Programmier-LED beendet bei aktivem Programmiermodus das Blinken.

#### **Safe-State-Mode deaktivieren**

■ Busspannung für ca. 15 s ausschalten oder mit der ETS einen Neustart auslösen.

#### **Master-Reset**

Der Master-Reset setzt das Gerät in die Grundeinstellungen zurück (physikalische Adresse 15.15.0, Firmware bleibt erhalten). Das Gerät muss anschließend mit der ETS neu in Betrieb genommen werden.

Bei Secure-Betrieb: Ein Master-Reset deaktiviert die Gerätesicherheit. Das Gerät kann mit dem Gerätezertifikat anschließend erneut in Betrieb genommen werden.

#### **Master-Reset durchführen**

Voraussetzung: Der Safe-State-Mode ist aktiviert.

Programmiertaste drücken und für > 5 s halten.

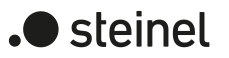

Die Programmier-LED blinkt schnell.

■ Programmiertaste loslassen.

Das Gerät führt einen Master-Reset durch, startet neu und ist nach ca. 5 s wieder betriebsbereit.

#### **Gerät auf Werkseinstellungen zurücksetzen**

Mit der STEINEL KNX Service App kann das Gerät auf Werkseinstellungen zurückgesetzt werden. Diese Funktion nutzt die im Gerät enthaltene Firmware, die zum Zeitpunkt der Auslieferung aktiv war (Auslieferungszustand). Durch das Zurücksetzen auf Werkseinstellungen verliert das Gerät die physikalische Adresse und Konfiguration.

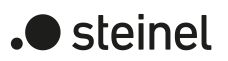

# **5 Applikationsprogramme**

<span id="page-10-0"></span>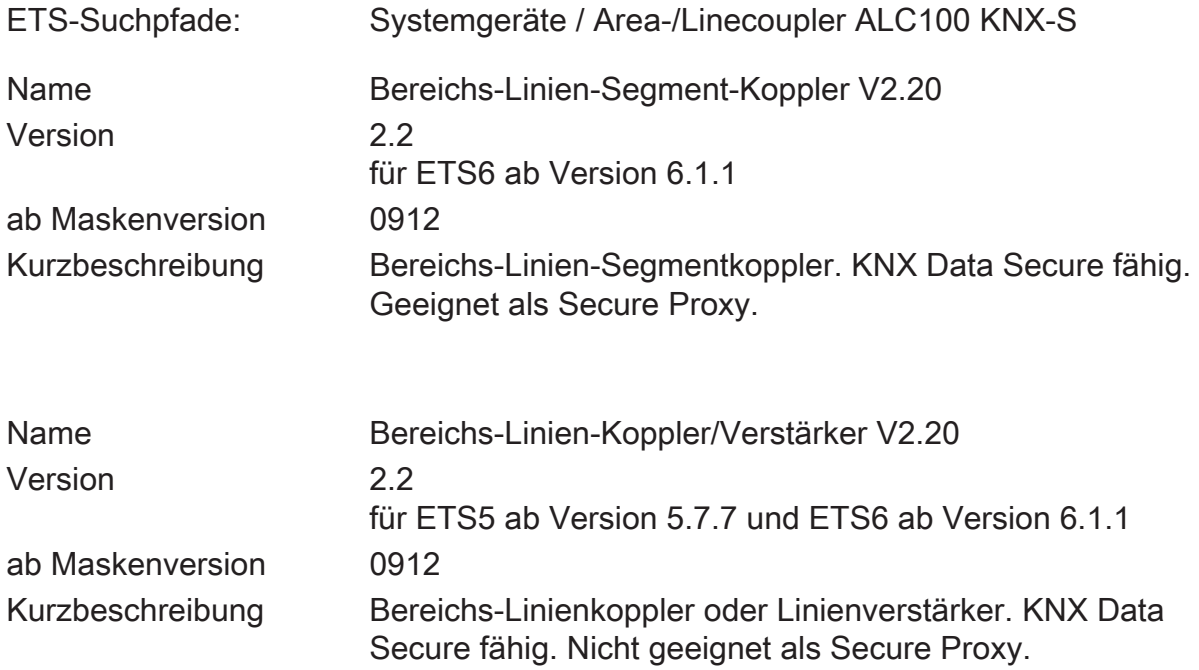

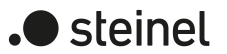

# **6 Funktionsumfang**

<span id="page-11-0"></span>Allgemein:

- Status-LED zur Anzeige von Gerätezuständen
- Tasten zur manuellen Deaktivierung der Filterfunktionen für Gruppenadressen und Physikalische Adressen
- Unterstützung von Extended-Frames
- Einsatz als Secure Proxy (ab ETS6.1.1) mit ETS-Applikationsprogramm Bereichs-Linien-Segment-Koppler V2.20
- Safe-State-Modus zum Anhalten des Applikationsprogramms (z. B. wenn das Gerät durch eine fehlerhafte Projektierung oder Inbetriebnahme nicht korrekt funktioniert)
- Funktion zum Rücksetzen in den Auslieferungszustand

Funktion als Bereichs- oder Linienkoppler:

- Einsatz als Bereichs- oder Linienkoppler in Abhängigkeit der physikalischen Adresse
- Verringerung der Busbelastung durch Filterfunktion
- Unterstützung des vollen Adressbereiches (Hauptgruppen 0-31) bei Filterfunktion
- Weiterleitung von Gruppentelegrammen (übergeordnete Linie -> untergeordnete Linie, untergeordnete Linie -> übergeordnete Linie) parametrierbar
- Weiterleitung von physikalisch adressierten Telegrammen (übergeordnete Linie -> untergeordnete Linie, untergeordnete Linie -> übergeordnete Linie) parametrierbar
- Telegrammbestätigung für Gruppen- und physikalisch adressierte Telegramme separat parametrierbar
- Telegramm-Wiederholungen bei Übertragungsfehlern für Gruppen-, Broadcast- und physikalisch adressierte Telegramme separat einstellbar

Funktion als Segmentkoppler:

- Einsatz als Segmentkoppler (ab ETS6.1.1) mit ETS-Applikationsprogramm Bereichs-Linien-Segment-Koppler V2.20 in Abhängigkeit der physikalischen Adresse oder der Liste der Geräte des untergeordneten Segments
- Erweiterung einer Linie um weitere Liniensegmente.
- Verringerung der Busbelastung durch Filterfunktion
- Unterstützung des vollen Adressbereiches (Hauptgruppen 0-31) bei Filterfunktion
- Weiterleitung von Gruppentelegrammen (übergeordnetes Liniensegment -> untergeordnetes Liniensegment, untergeordnetes Liniensegment -> übergeordnetes Liniensegment) parametrierbar
- Weiterleitung von physikalisch adressierten Telegrammen (übergeordnetes Liniensegment -> untergeordnetes Liniensegment, untergeordnetes Liniensegment -> übergeordnetes Liniensegment) parametrierbar
- Telegrammbestätigung für Gruppen- und physikalisch adressierte Telegramme separat parametrierbar
- Telegramm-Wiederholungen bei Übertragungsfehlern für Gruppen-, Broadcast- und physikalisch adressierte Telegramme separat einstellbar

Funktion als Verstärker:

- Einsatz als Verstärker mit ETS-Applikationsprogramm Bereichs-Linien-Koppler/Verstärker V2.20
- Erweiterung einer Linie um weitere Liniensegmente.
- Weiterleitung von Gruppentelegrammen und von physikalisch adressierten Telegrammen ohne Filterfunktion
- Telegramm-Wiederholungen bei Übertragungsfehlern für Gruppen-, Broadcast- und physikalisch adressierte Telegramme separat einstellbar

Bei Einsatz der ETS6 wird empfohlen, das Applikationsprogramm Bereichs-Linien-Segment-Koppler V2.20 zu verwenden, weil es wesentlich erweiterte Funktionen zur Verwendung als Segmentkoppler und als Secure Proxy besitzt.

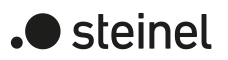

# **7 Bedienung und Anzeige**

#### <span id="page-13-0"></span>**Filterfunktion physikalische Adresse deaktivieren**

■ Taste Pass IA drücken. Status-LED MODE leuchtet kurz rot. Status-LED RUN zeigt den Zustand der Filterfunktionen, [\(siehe Bild 1\).](#page-3-1) Die Filterfunktion ist bis zur nächsten Betätigung der Taste Pass IA deaktiviert.

#### **Filterfunktion Gruppenadresse deaktivieren**

■ Taste Pass GA drücken. Status-LED MODE leuchtet kurz rot.

Status-LED RUN zeigt den Zustand der Filterfunktionen, [\(siehe Bild 1\).](#page-3-1)

Die Filterfunktion ist bis zur nächsten Betätigung der Taste Pass GA deaktiviert.

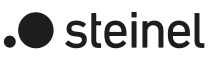

# **8 Anwendungsgrundlagen**

<span id="page-14-0"></span>Das Gerät kann als Bereichskoppler, Linienkoppler, Segmentkoppler oder als Linienverstärker eingesetzt werden. Die Funktionsweise ist abhängig von der Vergabe der physikalischen Adresse und von der Parametrierung des Gerätes (Parameter "Betriebsmodus").

#### **Funktion als Bereichs- / Linienkoppler**

Der Bereichs-/Linienkoppler verbindet zwei KNX Linien miteinander zu einem logischen Funktionsbereich und gewährleistet eine galvanische Trennung zwischen diesen Linien. Dadurch kann jede Buslinie einer KNX Installation elektrisch unabhängig von den anderen Linien betrieben werden.

Bei einem Koppler wird unterschieden, ob er Telegramme mit der Adressierung über physikalische Adressen (z. B. Telegramme, die während einer Inbetriebnahme von der ETS an ein Gerät übertragen werden wie bei einem Applikationsdownload) oder Gruppentelegramme (Kommunikation durch Gruppenadressen im laufenden Betrieb einer KNX Installation, z. B. Licht schalten) weiterleitet.

Zum Weiterleiten von physikalisch adressierten Telegrammen ist es wichtig, dass der Koppler seine eigene physikalische Adresse kennt und somit seine 'Linienzugehörigkeit' festgelegt ist. Der Koppler vergleicht die Zieladresse eines empfangenen Telegramms mit seiner eigenen Linienadresse und überträgt in Abhängigkeit der Senderichtung das Telegramm, oder nicht. Dieses Verhalten des Kopplers parametrierbar.

In Bezug auf die Gruppenkommunikation lässt sich das Verhalten des Kopplers in Abhängigkeit der Senderichtung parametrieren. So leitet er entweder alle Gruppentelegramme weiter oder sperrt sie. Im laufenden Betrieb einer Anlage, insbesondere um die Buslast auf den Linien zu verringern, kann eine Filtertabelle in den Koppler geladen werden. Dabei leitet der Koppler nur die Gruppentelegramme weiter, deren Gruppenadresse in die Filtertabelle eingetragen sind. Die Einstellungen können getrennt für die Hauptgruppen 0 bis 13 und 14 bis 31 getroffen werden.

Die Filtertabelle wird durch die ETS erzeugt und bei einem Download der "Applikation" oder bei einem partiellen Download der "Gruppenadressen" in den Koppler programmiert.

Broadcast-Telegramme (z. B. ETS-Management Telegramme - prüfen, ob Geräte im Programmiermodus etc.) leitet der Koppler wahlweise immer weiter oder sperrt sie.

#### Inbetriebnahme

Bei der Inbetriebnahme eines Projekts mit Bereichs-/ Linienkopplern sollte die folgende Reihenfolge beachtet werden:

- Projektierung der KNX Installation (physikalische Adressen, Gruppenadressen, Parameter)
- Erst die physikalischen Adressen der Koppler und deren Applikationsprogramme, danach die physikalischen Adressen der übrigen KNX Geräte programmieren. Im Anschluss können die Applikationen in die KNX Geräte (Aktoren, Sensoren, etc.) geladen werden.
- Zum Austesten einer KNX Installation, insbesondere in der Änderungsphase vor Projektabschluss, empfiehlt es sich, die Parameter "Gruppentelegramme Hauptlinie -> Linie" und "Gruppentelegramme Linie -> Hauptlinie" aller Bereichs-/ Linienkoppler zunächst auf "weiterleiten" zu stellen, oder mit der Taste "Pas GA" die Filterfunktion am Gerät deaktivieren. Somit werden in der Testphase noch keine ggf. programmierten Filtertabellen berücksichtigt.
- Zum Schluss sollten die Filtertabellen in die Koppler programmiert werden. Das Laden der Filtertabelle erfolgt automatisch beim Übertragen der vollständigen Applikation oder auch beim partiellen Programmieren der "Gruppenadressen".

#### Topologie

Der Bereichs-/ Linienkoppler überträgt Telegramme zwischen einer untergeordneten und einer übergeordneten Linie (Linienkoppler: Linie - Hauptlinie, Bereichskoppler: Hauptlinie - Bereichslinie). Bei der Projektierung wird die Funktion des Gerätes durch die physikalische Adresse wie folgt definiert:

- Bereichskoppler (BK) B.0.0 ( $1 \le B \le 15$ )
- Linienkoppler (LK) B.L.0 (1 ≤ B ≤ 15, 1 ≤ L ≤15)

Jede Linie besitzt eine eigene Spannungsversorgung (SV) und ist von den anderen Linien galvanisch getrennt. Über Linienkoppler können bis zu 15 Linien zu einem Bereich zusammengefasst werden. Bis zu 15 Bereiche können über Bereichskoppler (BK) miteinander verbunden werden.

Die Bereichs-/ Linienkoppler sind logisch jeweils der untergeordneten Linie zugeordnet. Entsprechend ergibt sich die dargestellte Hierarchie aus Linien- und Bereichskopplern eines KNX Systems [\(siehe Bild 2\).](#page-16-0)

#### **Funktion als Segmentkoppler**

Bei Verwendung der ETS ab Version 6.1.1 und dem Applikationsprogramm Bereichs-Linien-Segment-Koppler V2.20 kann der Koppler auch als Segmentkoppler zur Erweiterung größerer Anlagen eingesetzt werden.

Der Segmentkoppler verbindet innerhalb einer KNX Linie das erste Liniensegment mit einem untergeordneten Liniensegment zu einem logischen Funktionsbereich und gewährleistet eine galvanische Trennung zwischen diesen Teilbereichen. Die Liniensegmente können elektrisch unabhängig voneinander betrieben werden.

Der Segmentkoppler verfügt über eine Liste der in seinem untergeordneten Segment angeordneten Geräte, so dass er alle physikalisch adressierten Telegramme filtern kann.

Der Segmentkoppler besitzt eine Filtertabelle, so dass er alle Gruppentelegramme wie ein Bereichs- oder Linienkoppler filtern kann.

<span id="page-16-0"></span>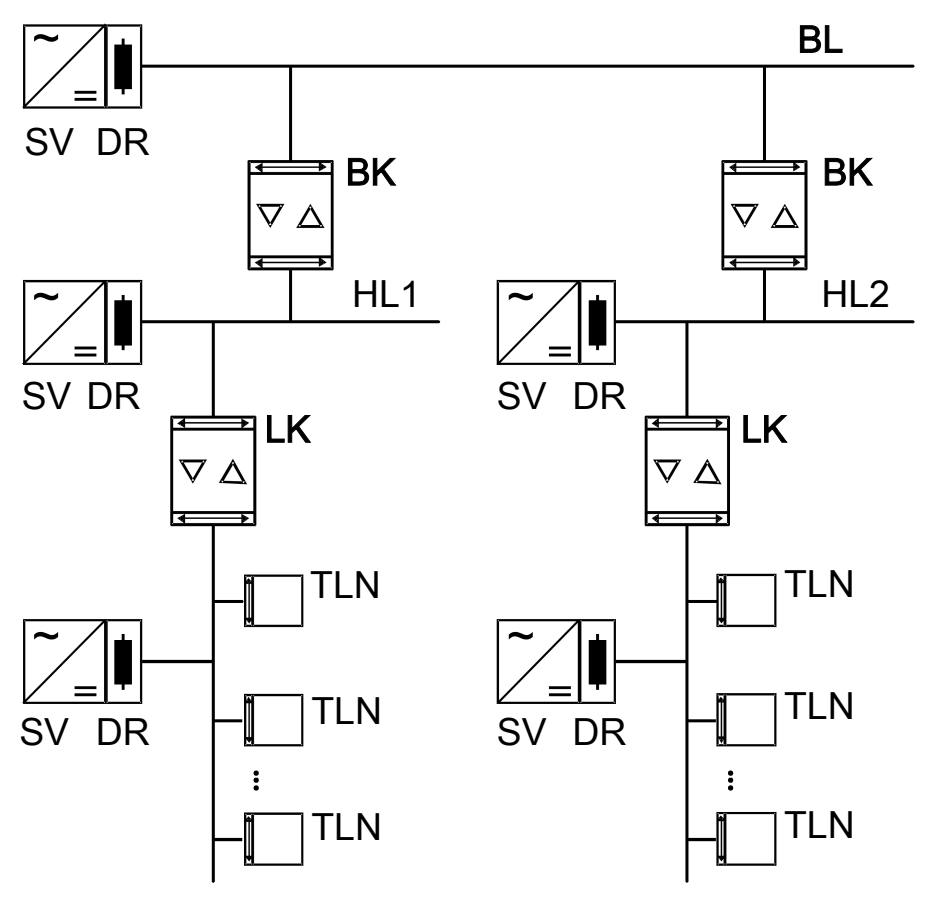

Bild 2: Einsatz als Bereichs- und Linienkoppler

 $|i|$ Die elektrische Spannungsversorgung der Kopplerlogik erfolgt aus der übergeordneten Linie heraus.

#### **Funktion als Verstärker**

Bei Verwendung der ETS ab Version 5.7.7 und dem Applikationsprogramm Bereichs-Linien-Koppler/Verstärker V2.20 kann der Koppler auch als Linienverstärker zur Erweiterung größerer Anlagen eingesetzt werden. Weil Linienverstärker im Vergleich zu Segmentkopplern funktional eingeschränkt sind, sollte diese Variante möglichst durch Segmentkoppler ersetzt werden.

Der Linienverstärker verbindet innerhalb einer KNX Linie das erste Liniensegment mit einem untergeordneten Liniensegment zu einem logischen Funktionsbereich und gewährleistet eine galvanische Trennung zwischen diesen Teilbereichen. Die Liniensegmente können elektrisch unabhängig voneinander betrieben werden.

Der Linienverstärker hat keine Information über die in den verschiedenen Segmenten angeordneten Geräte, so dass er alle physikalisch adressierten Telegramme weiterleitet.

Der Linienverstärker kennt keine Filtertabellen, so dass alle Gruppentelegramme stets ungefiltert weitergeleitet werden.

Broadcast-Telegramme leitet ein Linienverstärker immer weiter.

Das Hintereinanderschalten mehrerer Linienverstärker ist nicht zulässig!

#### Inbetriebnahme

Bei der Inbetriebnahme eines Projekts mit Linienverstärkern sollte die folgende Reihenfolge beachtet werden:

- Projektierung der KNX Installation (physikalische Adressen, Gruppenadressen, Parameter)
- Zuerst, falls vorhanden, die physikalischen Adressen der Bereichs-/Linienkoppler programmieren.
- Danach die physikalischen Adressen der Linienverstärker und deren Applikationsprogramme programmieren.
- Im Anschluss die Applikationsprogramme der Koppler übertragen.
- Zum Schluss die physikalischen Adressen der übrigen KNX Geräte programmieren. Im Anschluss können die Applikationen in die KNX Geräte (Aktoren, Sensoren, etc.) geladen werden.

Der Linienverstärker lässt sich sowohl aus der übergeordneten als auch aus der untergeordneten Linie heraus programmieren.

#### **Topologie**

Um mehr Teilnehmer an eine bestehende Linie anzuschließen, oder um die Leitungslänge zu erweitern, können mit Hilfe von Linienverstärkern (LV) weitere Liniensegmente gebildet werden. Jede Linie oder jedes Liniensegment besitzt eine eigene Spannungsversorgung (SV) und ist von den anderen Liniensegmenten galvanisch getrennt. Der Linienverstärker überträgt Telegramme zwischen den verschiedenen Liniensegmenten ohne Filterfunktion der Gruppenkommunikation.

Linienverstärker müssen parallel zueinander verschaltet werden, da ein Telegramm aufgrund des Routing Counters maximal über 6 Koppler (LV-LK-BK-BK-LK-LV) weitergeleitet wird.

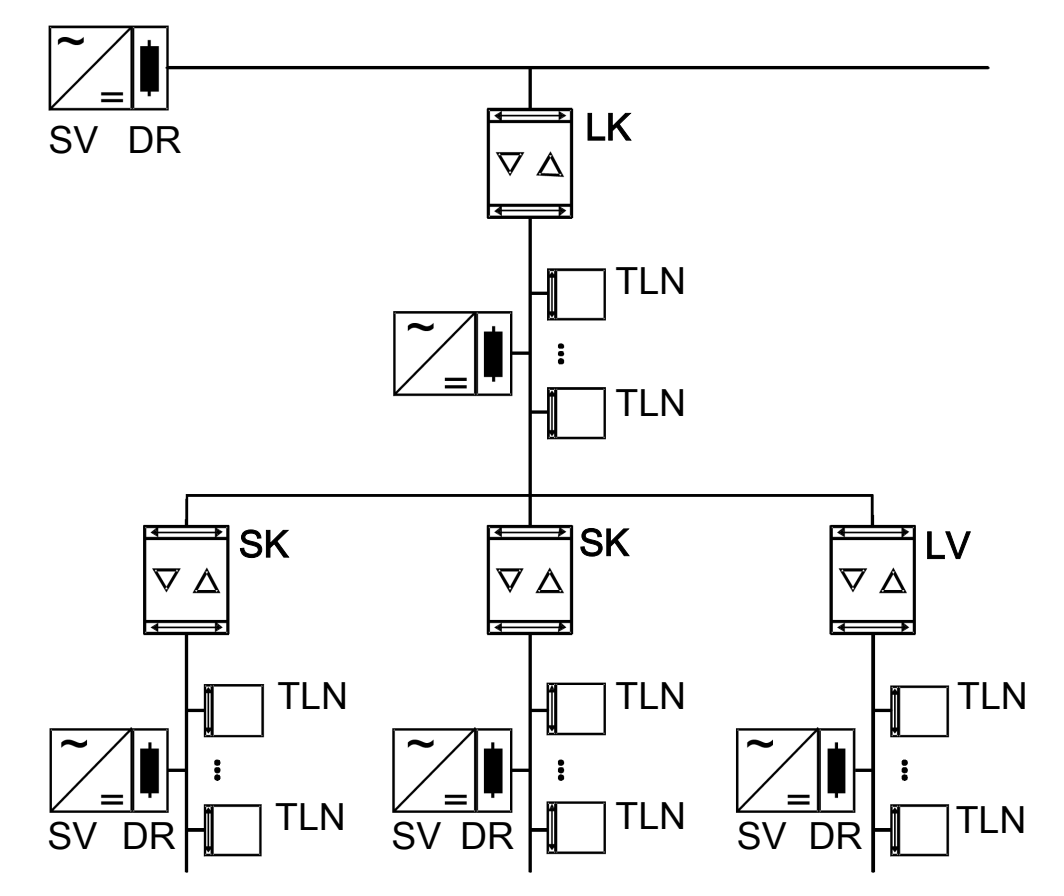

Bild 3: Einsatz als Linien- und Segmentkoppler und Verstärker

 $\boxed{\mathbf{i}}$ Die elektrische Spannungsversorgung der Verstärkerlogik erfolgt aus der übergeordneten Linie heraus.

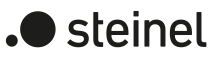

# **9 KNX Data Secure**

<span id="page-19-0"></span>KNX Data Secure bietet Schutz vor Manipulation in der Gebäudeautomation. Die folgende Auflistung erläutert die einzelnen Bausteine des KNX Data Secure Mechanismus und erklärt den technischen Nutzen einer auf diese Weise gesicherten Anlage:

**Freshness** 

Die "Freshness" verhindert, dass ein Angreifer zulässige Telegramme zu einem beliebigen Zeitpunkt aufgezeichnet und irgendwann später erneut abspielt. Hierdurch werden Telegramm-Wiederholungen zur erneuten Auslösung von bekannten, älteren Aktionen in einer KNX-Anlage sicher unterbunden (z. B. das Öffnen eines Garagentores über einen unerlaubt aufgezeichneten 1- Bit Schaltbefehl).

Ein Empfänger wertet nur "frische" Telegramme eines Senders aus.

In Kombination mit der Datenintegrität (siehe nächster Punkt) ist die "Freshness" eine wirksame Sicherungsmethode, um unerlaubten Zugriff auf eine KNX-Installation zu verhindern, wenn man unzulässig im Besitz bekannter, ggf. aufgezeichneter Telegrammsequenzen ist.

**Datenintegrität** 

Im Zuge der Datenintegrität wird wirkungsvoll verhindert, dass ein Angreifer Kontrolle über eine KNX-Anlage erhält. Es wird unterbunden, dass Telegramme manipuliert oder zusätzliche (falsche) Informationen eingespeist werden. Dies wird erreicht, indem in jedes Telegramm ein verschlüsselter Authentifikations-Code eingefügt wird. Durch diesen Code können Empfänger verifizieren, ob eine Meldung unzulässig verändert wurde.

– Authentifizierung

Die Authentifizierung schafft einen Telegramm-Identitätsnachweis. Sie stellt sicher, dass die Quelle eines Telegramms auch wirklich von einem berechtigten Kommunikationspartner kommt. Ein Empfänger verwirft ein erhaltenes Inbetriebnahme- oder Gruppentelegramm, wenn ihm die Quelladresse (physikalische Adresse) des Telegramms unbekannt ist.

– Vertraulichkeit

Die Telegramm-Vertraulichkeit verhindert durch Verschlüsselung das Mitlesen von Telegramminhalten zur Laufzeit (Gruppenkommunikation) und während der ETS-Inbetriebnahme. Ein Angreifer hat dadurch keinen Einblick mehr in die versendeten Daten einer KNX-Installation. Es ist ohne Besitz der Gruppenoder ETS-Schlüssel nicht mehr möglich, Inhalte von Telegrammen (z. B. EIN, AUS, Werte) zu interpretieren.

#### **Einsatz als Secure Proxy**

Für eine vollständige Absicherung der Kommunikation müssen alle Geräte von den Sensoren über die Koppler bis hin zu den Aktoren KNX Data Secure fähig sein. In der Praxis kann es aber sein, dass es nicht für jeden Einsatzzweck KNX Data Secure fähige Geräte gibt, oder dass eine bestehende Anlage mit vorhandenen nicht KNX Data Secure fähigen Geräten durch neue KNX Data Secure fähige Geräte erweitert werden soll.

In diesen Fällen gibt es die Möglichkeit, die Anlage so zu strukturieren, dass die KNX Data Secure fähigen Geräte und die nicht KNX Data Secure fähigen Geräte in getrennten Segmenten angeordnet sind. Diese Trennung gilt jeweils für einzelne Gruppenadressen. Zwischen den einzelnen Segmenten werden KNX Data Secure fähige Bereichs- Linien- oder Segmentkoppler eingesetzt, die als Secure Proxy arbeiten können. Der Secure Proxy übersetzt die Telegramme mit Gruppenadressen in beiden Richtungen zwischen der gesicherten und der nicht gesicherten Übertragung. Für die einzelnen Sensoren oder Aktoren ist der Unterschied nicht erkennbar.

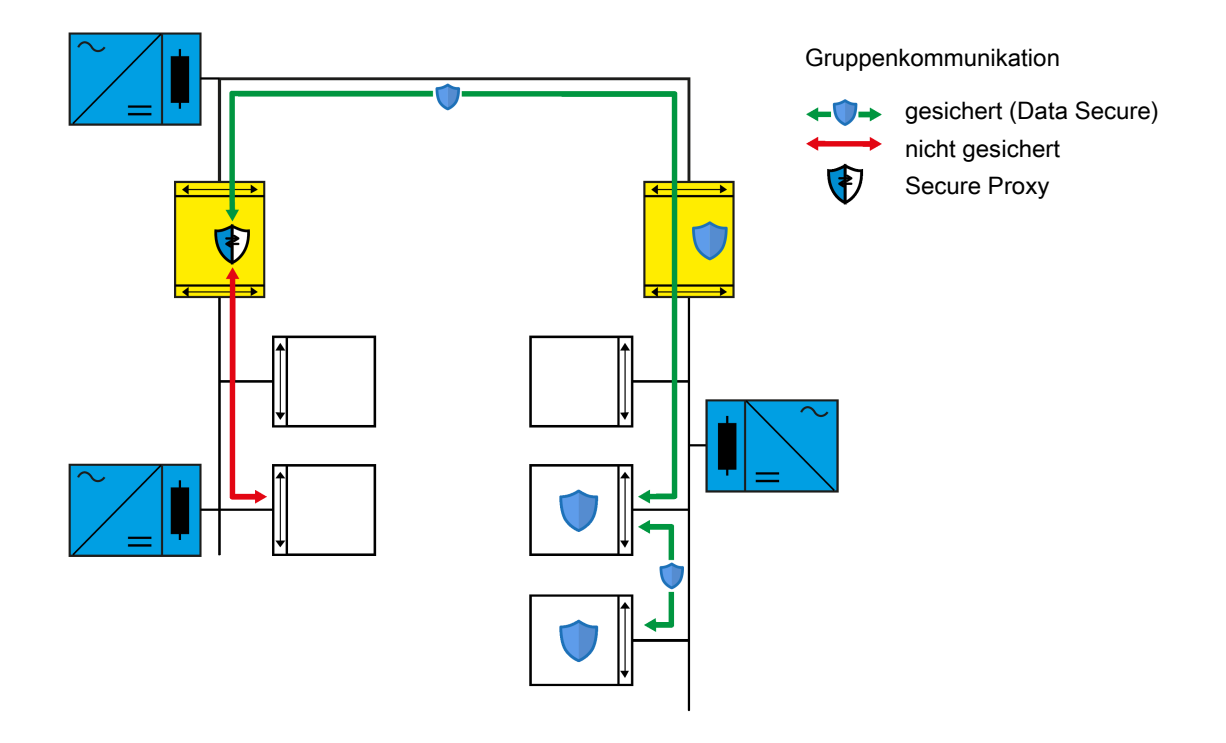

Bild 4: Funktion eines Secure Proxy

In der ETS ab der Version 6.1.1 muss der Koppler unter Verwendung seines Gerätezertifikats sicher in Betrieb genommen werden. Ansonsten müssen keine besonderen Einstellungen vorgenommen werden. Die ETS erkennt die Eignung des Kopplers als Secure Proxy und trägt die zu übersetzende Gruppenadresse in die entsprechende Tabelle des Kopplers ein. Beim Laden der Applikation des Kopplers wird diese Tabelle wie auch die Filtertabelle der Gruppenadressen dann automatisch aktualisiert.

#### **Subnetz-Isolierung**

Für Anlagen, in denen nur ein Teil der installierten Geräte KNX Data Secure fähig ist, bietet der Koppler mit der für die ETS6 entwickelten Applikation zusätzlich zu den individuell einstellbaren Parametern zur Weiterleitung von Telegrammen die Subnetz-Isolierung als eine weitere Schutzfunktion. Die Subnetz-Isolierung soll Änderungen an nicht KNX Data Secure fähigen Geräten über den Koppler hinweg ohne das passende ETS Projekt vermeiden. Änderungen mit dem passenden ETS Projekt und den darin gespeicherten Zugriffsschlüsseln sollen aber ohne Einschränkung möglich sein.

 $\blacksquare$  steinel

Für die Subnetz-Isolierung verfügt der Koppler über eine Liste für die temporäre Weiterleitung von Telegrammen. Zur kopplerübergreifenden Inbetriebnahme oder Diagnose trägt die ETS in diese Liste die erforderlichen Adressen und eine Gültigkeitsdauer ein. Die Änderung dieser Liste ist nur mit dem in dem ETS Projekt gespeicherten Zugriffschlüssel möglich.

Wenn der Koppler bei aktivierter Subnetz-Isolierung ein Telegramm mit einer Broadcastadresse oder einer physikalischen Adresse empfängt, prüft er vor der Weiterleitung, ob in der Liste für die temporäre Weiterleitung von Telegrammen ein entsprechender Eintrag enthalten ist und die Gültigkeitsdauer nicht abgelaufen ist. Falls diese Bedingungen erfüllt sind, leitet er das Telegramm weiter. Falls in der Liste kein passender Eintrag ist, blockiert der Koppler das Telegramm.

Die Subnetz-Isolierung wird in der Grundeinstellung von der ETS automatisch aktiviert, wenn der Koppler als Secure Proxy arbeitet. Sie kann aber auch manuell aktiviert oder deaktiviert werden.

Falls auf der Seite "Weiterleitung von Telegrammen" die Parameter für Telegramme mit physikalischen und Broadcastadressen auf "sperren" eingestellt sind, leitet der Koppler diese Telegramme unabhängig von der Einstellung der Subnetz-Isolierung nicht weiter.

Falls Taste "Pass IA" betätigt wird, leitet der Koppler Telegramme mit physikalischen und Broadcastadressen unabhängig von der Einstellung der Subnetz-Isolierung und unabhängig von der Einstellung der Parameter weiter.

# **10 Allgemein**

<span id="page-22-0"></span>Der Koppler kann abhängig von seiner physikalischen Adresse als Bereichskoppler, als Linienkoppler, als Segmentkoppler oder als Linienverstärker in die KNX Topologie eingesetzt werden. Die Funktionen und Einstellungsmöglichkeiten sind dabei bei Bereichskopplern, Linienkopplern und Segmentkopplern identisch. Nur bei Linienverstärkern sind die Einstellungsmöglichkeiten eingeschränkt.

Bei Verwendung der ETS6 und des Applikationsprogramms Bereichs-Linien-Segment-Koppler V2.20 kann der Koppler als Segmentkoppler zur Erweiterung größerer Anlagen eingesetzt werden. Diese Einstellung ist gegenüber der Verwendung als Linienverstärker vorzuziehen.

<span id="page-22-1"></span>Bei Verwendung des Applikationsprogramm Bereichs-Linien-Koppler/Verstärker V2.20 kann der Koppler nicht als Segmentkoppler zur Erweiterung größerer Anlagen eingesetzt werden.

# **10.1 Parameter Allgemein**

Allgemein

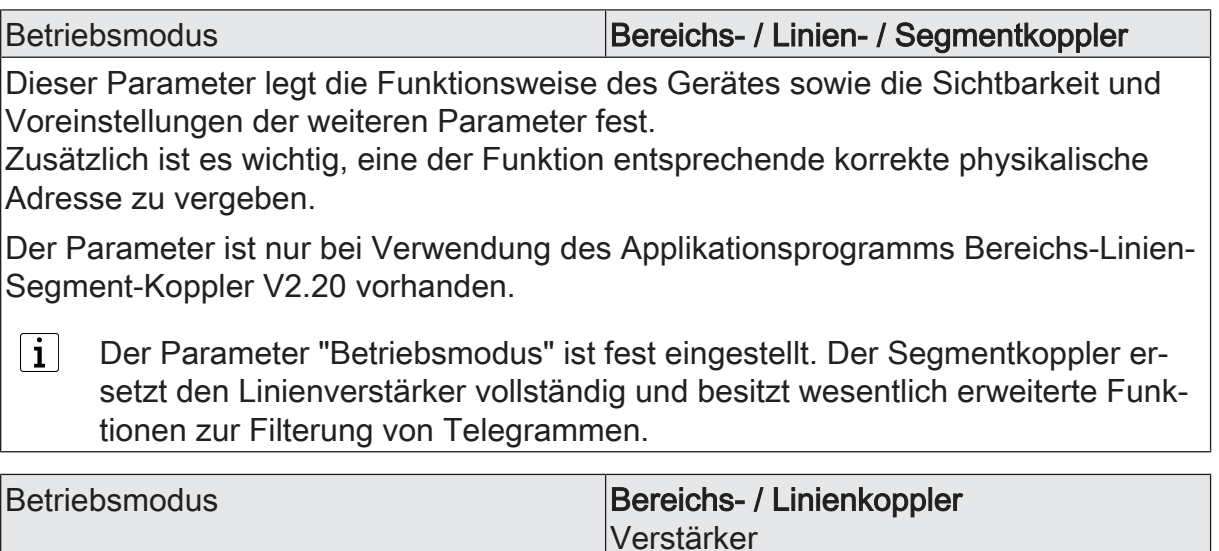

Dieser Parameter legt die Funktionsweise des Gerätes sowie die Sichtbarkeit und Voreinstellungen der weiteren Parameter fest.

Zusätzlich ist es wichtig, eine der Funktion entsprechende korrekte physikalische Adresse zu vergeben .

Der Parameter ist nur bei Verwendung des Applikationsprogramms Bereichs-Linien-Koppler/Verstärker V2.20 vorhanden.

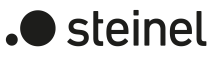

#### Freigaben

Handbedienung Checkbox (ja / nein)

Dieser Parameter gibt die Bedienung der Tasten "Pass IA" und "Pass GA" frei. Auf der Seite "Weiterleitung von Telegrammen" kann die Dauer der Weiterleitung nach einer Handbedienung zusätzlich noch zeitlich begrenzt werden.

Bei Verwendung des Applikationsprogramms Bereichs-Linien-Koppler/Verstärker V2.20 ist dieser Parameter nicht verfügbar, wenn das Gerät als Verstärker genutzt wird, da es in diesem Fall generell alle Telegramme weiterleitet.

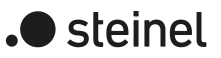

# **11 Weiterleitung von Telegrammen**

<span id="page-24-0"></span>Die Funktionen zum Weiterleiten von Telegrammen sind für die beiden Kommunikationsrichtungen "von der übergeordneten Seite" und "von der untergeordneten Seite" jeweils getrennt einstellbar. Die einstellbaren Optionen hängen von den genutzten Zieladressen ab.

#### **Gruppenadressen**

Bei Telegrammen mit Gruppenadressen unterscheidet der Koppler zwischen den Hauptgruppen 0 ... 13 und 14 ... 31.

– ungefiltert weiterleiten

Bei dieser Einstellung ignoriert der Koppler die in der Filtertabelle eingetragenen Gruppenadressen.

Diese Einstellung ist zum Beispiel während der Zeit der Inbetriebnahme einer KNX Installation sinnvoll, wenn die Filtertabellen der Koppler nicht bei jeder Änderung der Zuordnung von Gruppenadressen an Sensoren oder Aktoren aktualisiert werden sollen.

Alternativ kann die Filtertabelle des Kopplers auch mit der Taste "Pass GA" deaktiviert werden.

– sperren

Bei dieser Einstellung werden keine Telegramme mit Gruppenadressen weitergeleitet.

Diese Einstellung kann vorübergehend zu Testzwecken genutzt werden, wenn Teile der KNX Installation unabhängig von einander getestet werden sollen.

– filtern

Bei dieser Einstellung vergleicht der Koppler die Gruppenadresse mit dem Inhalt der Filtertabelle. Nur bei einer Übereinstimmung wird das Telegramm weitergeleitet.

Diese Einstellung ist im Regelfall sinnvoll, weil nur die erforderlichen Telegramme weitergeleitet werden und die gesamte Buslast spürbar reduziert wird.

#### **Physikalische Adressen**

Telegramme mit Physikalischen Adressen werden zur Inbetriebnahme und zur Diagnose verwendet.

– ungefiltert weiterleiten Bei dieser Einstellung prüft der Koppler die in einem Telegramm eingetragene physikalische Adresse nicht.

Diese Einstellung ist zum Beispiel während der Zeit der Inbetriebnahme einer KNX Installation sinnvoll, wenn eine Datenschnittstelle immer mal wieder testweise an unterschiedliche Busleitungen angeschlossen wird.

Alternativ kann die Filterfunktion des Kopplers auch mit der Taste "Pass IA" deaktiviert werden.

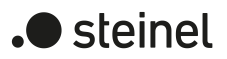

– sperren

Bei dieser Einstellung werden keine Telegramme mit physikalischen Adressen weitergeleitet.

Diese Einstellung kann vorübergehend zu Testzwecken genutzt werden, oder wenn Manipulationen an einer KNX Installation erschwert werden sollen. Hierzu sollte bei den Kopplern dann aber auf jeden Fall die "sichere Inbetriebnahme" genutzt werden.

– filtern (abhängig von Ziel- und Koppleradresse) Bei dieser Einstellung vergleicht der Koppler die Zieladresse als Bereichs- und Linienkoppler mit seiner eigenen physikalischen Adresse oder als Segmentkoppler mit seiner Liste der untergeordneten Geräte. Nur bei einer Übereinstimmung wird das Telegramm weitergeleitet.

Diese Einstellung ist im Regelfall sinnvoll, weil nur die erforderlichen Telegramme weitergeleitet werden und die gesamte Buslast spürbar reduziert wird.

#### **Broadcast**

Telegramme mit der Broadcastadresse (0/0 oder 0/0/0) werden zur Inbetriebnahme und zur Diagnose verwendet, um die physikalischen Adressen anderer Geräte zu prüfen oder zu programmieren.

– ungefiltert weiterleiten

Bei dieser Einstellung leitet der Koppler Broadcast Telegramme immer weiter. Diese Einstellung ist sinnvoll, damit von jeder beliebigen Stelle in einer KNX Installation Geräte in anderen Bereichen oder Linien in Betrieb genommen werden können.

– sperren

Bei dieser Einstellung werden keine Broadcast Telegramme weitergeleitet.

Diese Einstellung kann genutzt werden, wenn Manipulationen an einer KNX Installation erschwert werden sollen. Hierzu sollte bei den Kopplern dann aber auf jeden Fall die "sichere Inbetriebnahme" genutzt werden.

#### **Handbedienung**

Im Normalbetrieb filtert der Koppler Telegramme basierend auf seiner Filtertabelle und seiner Position innerhalb der Bustopologie. Während der Inbetriebnahme und Diagnosetätigkeiten kann es sinnvoll sein, dass der Koppler vorübergehend alle Telegramme mit Gruppenadressen und / oder mit physikalischen Adressen weiterleitet. Diese Weiterleitung kann mit den Tasten "Pass IA" und "Pass GA" aktiviert werden.

Mit dem Parameter "Dauer der Handbedienung" kann festgelegt werden, dass der Koppler nach einer einstellbaren Zeit automatisch wieder zur normalen Filterung wechselt. Wird innerhalb dieser Zeit die Taste erneut betätigt, beendet der Koppler die Weiterleitung sofort.

# <span id="page-25-0"></span>**11.1 Parameter Weiterleitung von Telegrammen**

Allgemein -> Weiterleitung von Telegrammen

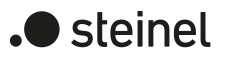

Diese Parameter sind sowohl bei dem Applikationsprogramm Bereichs-Linien-Segment-Koppler V2.20 als auch bei dem Applikationsprogramm Bereichs-Linien-Koppler/Verstärker V2.20 vorhanden.

Diese Parameter sind nicht sichtbar, wenn auf der Seite "Allgemein" der Parameter "Betriebsmodus" auf "Verstärker" eingestellt ist.

#### von der übergeordneten Seite

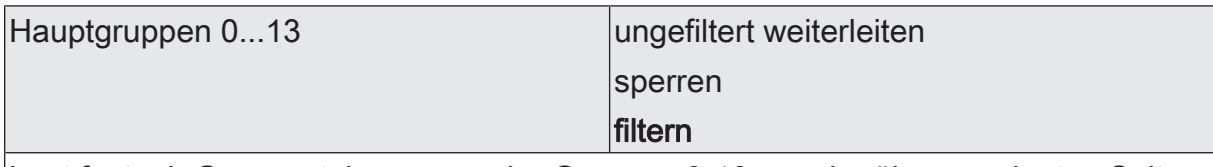

Legt fest, ob Gruppentelegramme der Gruppen 0-13 von der übergeordneten Seite zur untergeordneten Seite weitergeleitet werden.

ungefiltert weiterleiten: Alle Gruppentelegramme der Gruppen 0-13 werden weitergeleitet. Die Filtertabelle wird nicht beachtet.

sperren: Alle Gruppentelegramme der Gruppen 0-13 werden gesperrt. Kein Gruppentelegramm der Gruppen 0-13 kann den Koppler passieren.

filtern: Gemäß der durch die ETS erzeugten und programmierten Filtertabelle werden Gruppentelegramme der Gruppen 0-13 selektiv entweder weitergeleitet oder gesperrt.

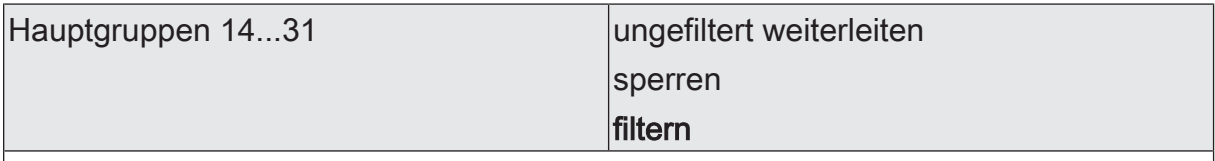

Legt fest, ob Gruppentelegramme der Gruppen 14-31 von der übergeordneten Seite zur untergeordneten Seite weitergeleitet werden.

ungefiltert weiterleiten: Alle Gruppentelegramme der Gruppen 14-31 werden weitergeleitet. Die Filtertabelle wird nicht beachtet.

sperren: Alle Gruppentelegramme der Gruppen 14-31 werden gesperrt. Kein Gruppentelegramm der Gruppen 14-31 kann den Koppler passieren.

filtern: Gemäß der durch die ETS erzeugten und programmierten Filtertabelle werden Gruppentelegramme der Gruppen 14-31 selektiv entweder weitergeleitet oder gesperrt.

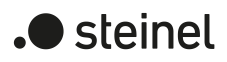

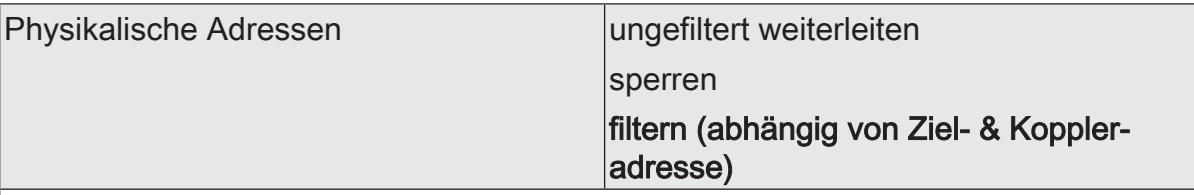

Legt fest, ob physikalisch adressierte Telegramme von der übergeordneten Seite zur untergeordneten Seite weitergeleitet werden.

ungefiltert weiterleiten: Alle physikalisch adressierten Telegramme werden weitergeleitet.

sperren: Alle physikalisch adressierten Telegramme werden gesperrt. Kein physikalisch adressiertes Telegramm kann den Koppler passieren.

filtern (abhängig von Ziel- & Koppleradresse): Es werden nur physikalisch adressierte Telegramme weitergeleitet, deren Zieladresse mit der Linienadresse des Kopplers übereinstimmen. Alle anderen physikalisch adressierten Telegramme werden gesperrt.

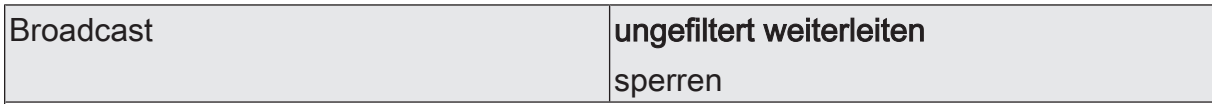

Legt fest, ob Broadcast-Telegramme zur Inbetriebnahme oder zur Diagnose von der übergeordneten Seite zur untergeordneten Seite weitergeleitet werden.

ungefiltert weiterleiten: Alle Broadcast-Telegramme werden weitergeleitet.

sperren: Alle Broadcast-Telegramme werden gesperrt. Damit werden

von der untergeordneten Seite

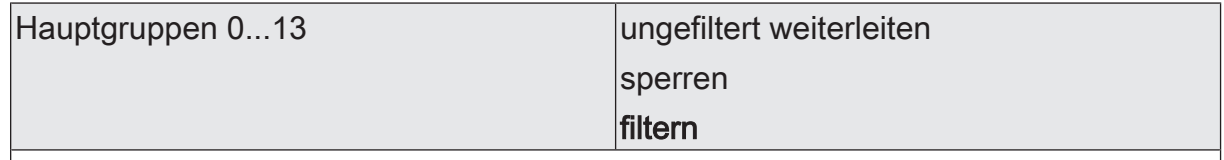

Legt fest, ob Gruppentelegramme der Gruppen 0-13 von der untergeordneten Seite zur übergeordneten Seite weitergeleitet werden.

ungefiltert weiterleiten: Alle Gruppentelegramme der Gruppen 0-13 werden weitergeleitet. Die Filtertabelle wird nicht beachtet.

sperren: Alle Gruppentelegramme der Gruppen 0-13 werden gesperrt. Kein Gruppentelegramm der Gruppen 0-13 kann den Koppler passieren.

filtern: Gemäß der durch die ETS erzeugten und programmierten Filtertabelle werden Gruppentelegramme der Gruppen 0-13 selektiv entweder weitergeleitet oder gesperrt.Dieser Parameter beeinflusst das Verhalten der roten Diagnose-LED. Sobald dieser Parameter auf "ungefiltert weiterleiten" eingestellt ist, leuchtet die LED.

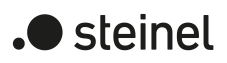

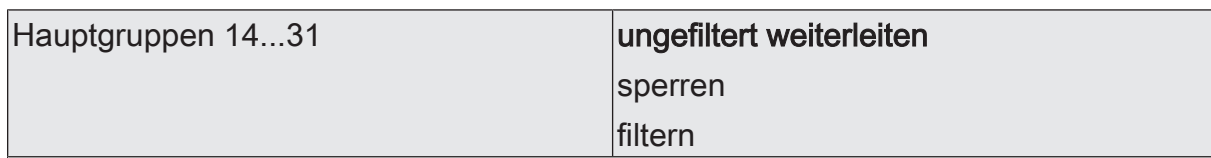

Legt fest, ob Gruppentelegramme der Gruppen 14-31 von der untergeordneten Seite zur übergeordneten Seite weitergeleitet werden.

ungefiltert weiterleiten: Alle Gruppentelegramme der Gruppen 14-31 werden weitergeleitet. Die Filtertabelle wird nicht beachtet.

sperren: Alle Gruppentelegramme der Gruppen 14-31 werden gesperrt. Kein Gruppentelegramm der Gruppen 14-31 kann den Koppler passieren.

filtern: Gemäß der durch die ETS erzeugten und programmierten Filtertabelle werden Gruppentelegramme der Gruppen 14-31 selektiv entweder weitergeleitet oder gesperrt.Dieser Parameter beeinflusst das Verhalten der roten Diagnose-LED nicht.

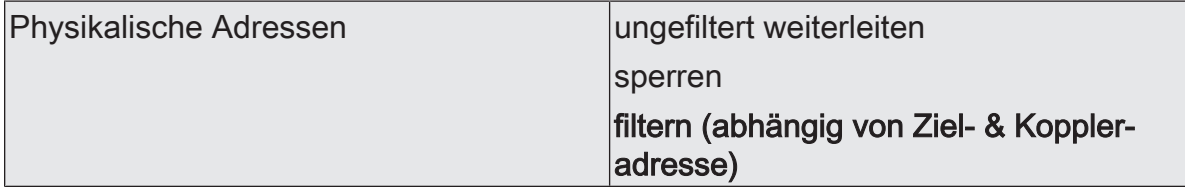

Legt fest, ob physikalisch adressierte Telegramme von der untergeordneten Seite zur übergeordneten Seite weitergeleitet werden.

ungefiltert weiterleiten: Alle physikalisch adressierten Telegramme werden weitergeleitet.

sperren: Alle physikalisch adressierten Telegramme werden gesperrt. Kein physikalisch adressiertes Telegramm kann den Koppler passieren.

filtern (abhängig von Ziel- & Koppleradresse): Es werden nur physikalisch adressierte Telegramme weitergeleitet, deren Zieladresse nicht zur Linienadresse des Kopplers gehören. Physikalisch adressierte Telegramme deren Zieladresse mit der Koppleradresse übereinstimmt werden gesperrt.

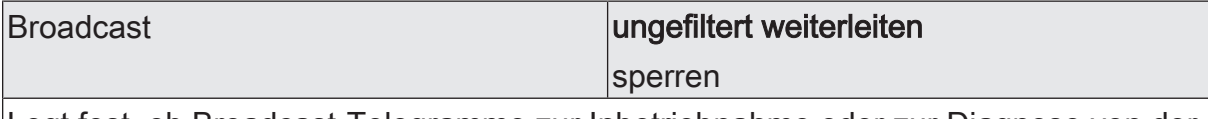

Legt fest, ob Broadcast-Telegramme zur Inbetriebnahme oder zur Diagnose von der untergeordneten Seite zur übergeordneten Seite weitergeleitet werden.

ungefiltert weiterleiten: Alle Broadcast-Telegramme werden weitergeleitet.

sperren: Alle Broadcast-Telegramme werden gesperrt. Damit werden die linienübergreifende Inbetriebnahme neuer Geräte und die Suche nach Geräten im Programmiermodus eingeschränkt.

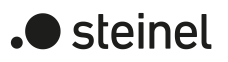

#### Handbedienung

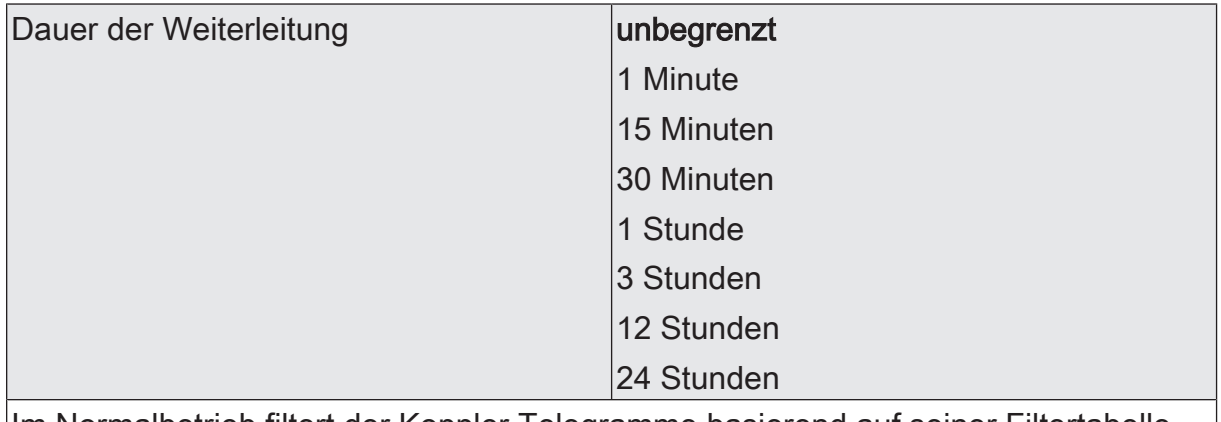

Im Normalbetrieb filtert der Koppler Telegramme basierend auf seiner Filtertabelle und seiner Position innerhalb der Bustopologie. Während der Inbetriebnahme und Diagnosetätigkeiten kann es sinnvoll sein, dass der Koppler vorübergehend alle Telegramme mit Gruppenadressen und / oder mit physikalischen Adressen weiterleitet. Diese Weiterleitung kann mit den Tasten "Pass IA" und "Pass GA" aktiviert werden.

Mit dem Parameter "Dauer der Handbedienung" kann festgelegt werden, dass der Koppler nach einer einstellbaren Zeit automatisch wieder zur normalen Filterung wechselt. Wird innerhalb dieser Zeit die Taste erneut betätigt, beendet der Koppler die Weiterleitung sofort.

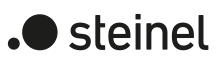

# **12 Bestätigung von Telegrammen**

<span id="page-30-0"></span>Die Funktionen zur Bestätigung von Telegrammen sind für die beiden Kommunikationsrichtungen "auf der übergeordneten Seite" und "auf der untergeordneten Seite" jeweils getrennt einstellbar. Die einstellbaren Optionen hängen von den genutzten Zieladressen ab.

#### **Gruppenadressen**

Bei Telegrammen mit Gruppenadressen unterscheidet der Koppler nicht zwischen den Hauptgruppen 0 ... 13 und 14 ... 31.

– immer

Der Koppler bestätigt auf der übergeordneten Linie grundsätzlich jedes empfangene Gruppentelegramm.

Diese Einstellung ist zum Beispiel während der Zeit der Inbetriebnahme einer KNX Installation sinnvoll, wenn die Filtertabellen der Koppler nicht bei jeder Änderung der Zuordnung von Gruppenadressen an Sensoren oder Aktoren aktualisiert werden sollen, oder wenn Geräte unabhängig vom ETS Projekt mit einer separaten Konfigurationssoftware in Betrieb genommen werden.

– nur bei Weiterleitung

Bei dieser Einstellung vergleicht der Koppler die Gruppenadresse mit dem Inhalt der Filtertabelle. Nur bei einer Übereinstimmung, oder wenn generell alle Gruppenadressen weitergeleitet werden, wird das Telegramm bestätigt.

Diese Einstellung ist sinnvoll, wenn nach der erfolgreichen Inbetriebnahme die Filtertabellen der Koppler auf dem aktuellen Stand sind. Damit wird die Busbelastung nachhaltig reduziert.

#### **Physikalische Adressen**

Telegramme mit Physikalischen Adressen werden zur Inbetriebnahme und zur Diagnose verwendet.

– immer

Bei dieser Einstellung prüft der Koppler die in einem Telegramm eingetragene physikalische Adresse nicht.

Diese Einstellung ist zum Beispiel während der Zeit der Inbetriebnahme einer KNX Installation sinnvoll, wenn eine Datenschnittstelle immer mal wieder testweise an unterschiedliche Busleitungen angeschlossen wird.

Alternativ kann die Filterfunktion des Kopplers auch mit der Taste "Pass IA" deaktiviert werden.

– nur bei Weiterleitung

Bei dieser Einstellung vergleicht der Koppler die Zieladresse als Bereichs- und Linienkoppler mit seiner eigenen physikalischen Adresse oder als Segmentkoppler mit seiner Liste der untergeordneten Geräte. Nur bei einer Übereinstimmung wird das Telegramm bestätigt.

Diese Einstellung ist im Regelfall sinnvoll, weil nur die erforderlichen Telegramme weitergeleitet werden und die gesamte Buslast spürbar reduziert wird.

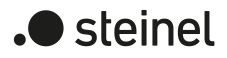

immer abweisen (NACK)!

Der Koppler weist alle empfangenen physikalisch adressierten Telegramme ab und sendet ein NACK-Confirm. Kein physikalisch adressiertes Telegramm kann den Koppler passieren. Der Koppler kann physikalisch nicht von der übergeordneten Seite adressiert werden (kein Download möglich). Hierzu sollte bei den Kopplern dann aber auf jeden Fall die "sichere Inbetriebnahme" genutzt werden.

Diese Einstellung kann genutzt werden, um Manipulationen in einer Anlage zu erschweren. Sie kann aber auch reguläre Wartungsarbeiten deutlich behindern.

# <span id="page-31-0"></span>**12.1 Parameter Bestätigung von Telegrammen**

Allgemein -> Bestätigung von Telegrammen

Diese Parameter sind sowohl bei dem Applikationsprogramm Bereichs-Linien-Segment-Koppler V2.20 als auch bei dem Applikationsprogramm Bereichs-Linien-Koppler/Verstärker V2.20 vorhanden.

Diese Parameter sind nicht sichtbar, wenn auf der Seite "Allgemein" der Parameter "Betriebsmodus" auf "Verstärker" eingestellt ist.

auf der übergeordneten Seite

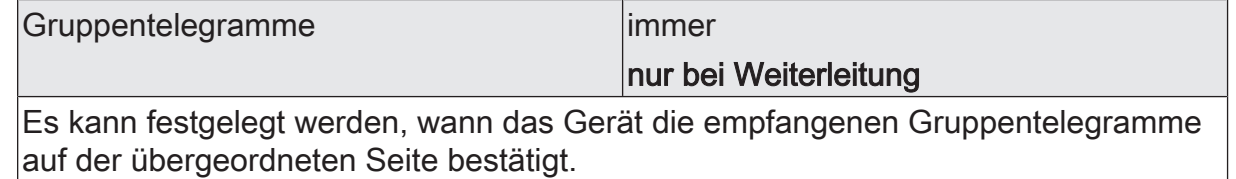

immer: Der Koppler bestätigt auf der übergeordneten Linie grundsätzlich jedes empfangene Gruppentelegramm.

nur bei Weiterleitung: Der Koppler bestätigt auf der übergeordneten Linie nur die in die untergeordnete Linie weitergeleiteten Gruppentelegramme.

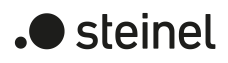

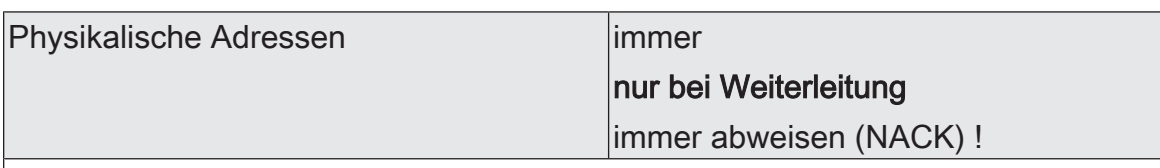

Es kann festgelegt werden, wann das Gerät die empfangenen physikalisch adressierten Telegramme auf der übergeordneten Hauptlinie / Bereichslinie bestätigt.

immer: Der Koppler bestätigt auf der übergeordneten Linie grundsätzlich jedes empfangene physikalisch adressierte Telegramm.

nur bei Weiterleitung: Der Koppler bestätigt auf der übergeordneten Seite nur die auf die untergeordnete Seite weitergeleiteten physikalisch adressierten Telegramme.

immer abweisen (NACK) !: Der Koppler weist auf der übergeordneten Seite alle empfangenen physikalisch adressierten Telegramme ab und sendet ein NACK-Confirm. Kein physikalisch adressiertes Telegramm kann den Koppler passieren. Der Koppler kann physikalisch nicht von der übergeordneten Seite adressiert werden (kein Download möglich).

Hinweis: Diese Einstellung kann nicht auf beiden Seiten zur selben Zeit parametriert werden.

#### auf der untergeordneten Seite

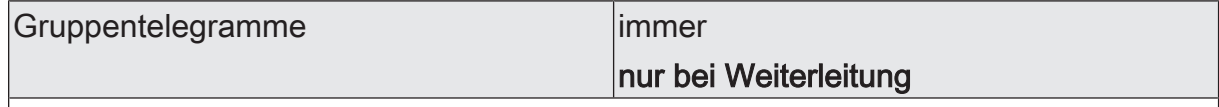

Es kann festgelegt werden, wann das Gerät die empfangenen Gruppentelegramme auf der untergeordneten Linie bestätigt.

immer: Der Koppler bestätigt auf der untergeordneten Linie grundsätzlich jedes empfangene Gruppentelegramm.

nur bei Weiterleitung: Der Koppler bestätigt auf der untergeordneten Linie nur die in die übergeordnete Linie weitergeleiteten Gruppentelegramme.

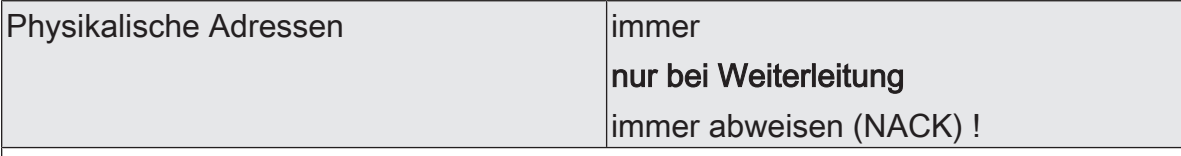

Es kann festgelegt werden, wann das Gerät die empfangenen physikalisch adressierten Telegramme auf der untergeordneten Linie bestätigt.

immer: Der Koppler bestätigt auf der untergeordneten Linie grundsätzlich jedes empfangene physikalisch adressierte Telegramm.

nur bei Weiterleitung: Der Koppler bestätigt auf der untergeordneten Linie nur die in die übergeordnete Linie weitergeleiteten physikalisch adressierten Telegramme.

immer abweisen (NACK) !: Der Koppler weist auf der untergeordneten Linie alle empfangenen physikalisch adressierten Telegramme ab und sendet ein NACK-Confirm. Kein physikalisch adressiertes Telegramm kann den Koppler passieren. Der Koppler kann physikalisch nicht von der untergeordneten Linie adressiert werden (kein Download möglich).

Hinweis: Diese Einstellung kann nicht auf beiden Seiten zur selben Zeit parametriert werden.

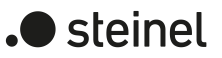

# **13 Wiederholungen bei Fehlern**

<span id="page-33-0"></span>KNX Geräte können Telegramme, auf die sie keine positive Empfangsbestätigung erhalten haben, wiederholen. Diese Wiederholung kann bei kurzfristigen Störungen in einer KNX Installation die Funktionssicherheit verbessern. Bei anhaltenden Störungen kann es durch die Wiederholungen zu einer deutlichen Steigerung der Busbelastung kommen. In der Folge können weitere Störungen auftreten. Bei einer optimal eingestellten KNX Installation kann durch die Filterfunktion der Koppler die gesamte Busbelastung deutlich reduziert werden. Ungünstige Einstellungen der Koppler können aber auch zu einer unerwünschten Steigerung der Busbelastung führen. Die Einstellungen zur Wiederholung von Telegrammen sind hierbei zu beachten.

Die Funktionen zum Wiederholen von Telegrammen sind für die beiden Kommunikationsrichtungen "auf der übergeordneten Seite" und "auf der untergeordneten Seite" jeweils getrennt einstellbar.

#### **Gruppenadressen**

Bei Telegrammen mit Gruppenadressen unterscheidet der Koppler nicht zwischen den Hauptgruppen 0 ... 13 und 14 ... 31.

– nicht wiederholen

Bei dieser Einstellung prüft der Koppler bei Telegrammen mit Gruppenadressen nicht, ob er eine positive Empfangsbestätigung erhalten hat.

Diese Einstellung ist zum Beispiel während der Zeit der Inbetriebnahme einer KNX Installation sinnvoll, wenn noch nicht alle Geräte vollständig in Betrieb genommen worden sind, oder wenn die Koppler vorübergehend alle Telegramme mit Gruppenadressen weiterleiten sollen.

wiederholen

Bei dieser Einstellung prüft der Koppler bei Telegrammen mit Gruppenadressen, ob er eine positive Empfangsbestätigung erhalten hat. Wenn er keine Bestätigung empfängt, oder wenn er eine negative Bestätigung (Busy oder NACK) empfängt, wiederholt er das Telegramm. Die maximale Anzahl der Wiederholungen kann gemeinsam für alle Telegrammarten eingestellt werden.

Diese Einstellung ist im Regelfall sinnvoll, weil sie die Funktionssicherheit bei kurzfristigen Störungen verbessert.

#### **Physikalische Adressen**

Telegramme mit physikalischen Adressen werden zur Inbetriebnahme und zur Diagnose verwendet.

– nicht wiederholen Bei dieser Einstellung prüft der Koppler bei Telegrammen mit physikalischen Adressen nicht, ob er eine positive Empfangsbestätigung erhalten hat.

Diese Einstellung ist zum Beispiel während der Zeit der Inbetriebnahme einer KNX Installation sinnvoll, wenn eine Datenschnittstelle immer mal wieder testweise an unterschiedliche Busleitungen angeschlossen wird.

#### wiederholen

Bei dieser Einstellung prüft der Koppler bei Telegrammen mit physikalischen Adressen, ob er eine positive Empfangsbestätigung erhalten hat. Wenn er keine Bestätigung empfängt, oder wenn er eine negative Bestätigung (Busy oder NACK) empfängt, wiederholt er das Telegramm. Die maximale Anzahl der Wiederholungen kann gemeinsam für alle Telegrammarten eingestellt werden.

Diese Einstellung ist im Regelfall sinnvoll, weil nur die erforderlichen Telegramme weitergeleitet werden und die gesamte Buslast spürbar reduziert wird.

#### **Broadcast**

Telegramme mit der Broadcastadresse (0/0 oder 0/0/0) werden zur Inbetriebnahme und zur Diagnose verwendet, um die physikalischen Adressen anderer Geräte zu prüfen oder zu programmieren.

– nicht wiederholen

Bei dieser Einstellung prüft der Koppler bei Broadcast-Telegrammen nicht, ob er eine positive Empfangsbestätigung erhalten hat.

Diese Einstellung ist zum Beispiel während der Zeit der Inbetriebnahme einer KNX Installation sinnvoll, wenn eine Datenschnittstelle immer mal wieder testweise an unterschiedliche Busleitungen angeschlossen wird.

wiederholen

Bei dieser Einstellung prüft der Koppler bei Broadcast-Telegrammen, ob er eine positive Empfangsbestätigung erhalten hat. Wenn er keine Bestätigung empfängt, oder wenn er eine negative Bestätigung (Busy oder NACK) empfängt, wiederholt er das Telegramm. Die maximale Anzahl der Wiederholungen kann gemeinsam für alle Telegrammarten eingestellt werden.

Diese Einstellung ist im Regelfall sinnvoll, weil nur die erforderlichen Telegramme weitergeleitet werden und die gesamte Buslast spürbar reduziert wird.

#### **Anzahl der Wiederholungen**

Sobald bei mindestens einem der oben beschriebenen Parameter die Einstellung "wiederholen" gewählt ist, zeigt die ETS den Parameter "Anzahl der Wiederholungen" an.

- Die Einstellung "1" bietet einen Kompromiss zwischen Funktionssicherheit bei kurzfristigen Störungen und Busbelastung bei abgeschalteten Filterfunktionen des Kopplers.
- <span id="page-34-0"></span>– Die Einstellung "3" bietet die bestmögliche Funktionssicherheit bei eingeschalteten Filterfunktionen des Kopplers. Bei abgeschalteten Filterfunktionen kann die Busbelastung durch die Telegrammwiederholungen störend werden..

# **13.1 Parameter Wiederholungen bei Fehlern**

Allgemein -> Wiederholungen bei Fehlern

Diese Parameter sind sowohl bei dem Applikationsprogramm Bereichs-Linien-Segment-Koppler V2.20 als auch bei dem Applikationsprogramm Bereichs-Linien-Koppler/Verstärker V2.20 vorhanden.

#### auf der übergeordneten Seite

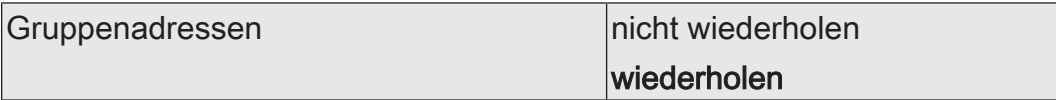

Ein vom Koppler ausgesendetes Gruppentelegramm wird auf Übertragungsfehler überprüft.

Dieser Parameter legt fest, ob bei Empfang eines BUSY- oder NACK-Confirms oder beim Ausbleiben des ACK-Confirms auf der übergeordneten Seite das Telegramm wiederholt werden soll.

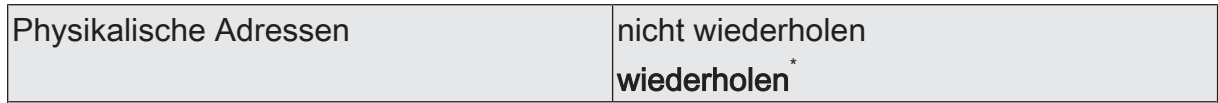

Ein vom Koppler ausgesendetes Telegramm bei physikalischer Adressierung wird auf Übertragungsfehler überprüft.

Dieser Parameter legt fest, ob bei Empfang eines BUSY- oder NACK-Confirms oder beim Ausbleiben des ACK-Confirms auf der übergeordneten Seite das Telegramm wiederholt werden soll.

\* Zur Vermeidung einer störenden Busbelastung durch wiederholte Telegramme ist dieser Parameter bei Einsatz des Gerätes als Linienverstärker auf "nicht wiederholen" voreingestellt.

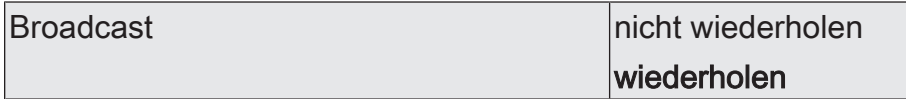

Ein vom Koppler ausgesendetes Broadcast-Telegramm wird auf Übertragungsfehler überprüft.

Dieser Parameter legt fest, ob bei Empfang eines BUSY- oder NACK-Confirms oder beim Ausbleiben des ACK-Confirms auf der übergeordneten Seite das Telegramm wiederholt werden soll.

auf der untergeordneten Seite

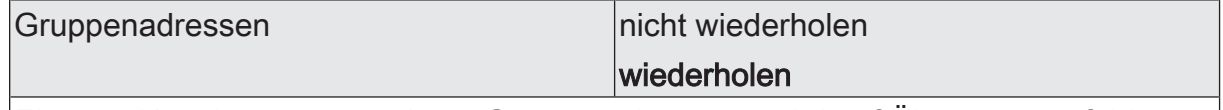

Ein vom Koppler ausgesendetes Gruppentelegramm wird auf Übertragungsfehler überprüft.

Dieser Parameter legt fest, ob bei Empfang eines BUSY- oder NACK-Confirms oder beim Ausbleiben des ACK-Confirms auf der untergeordneten Seite das Telegramm wiederholt werden soll.
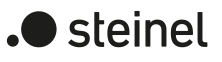

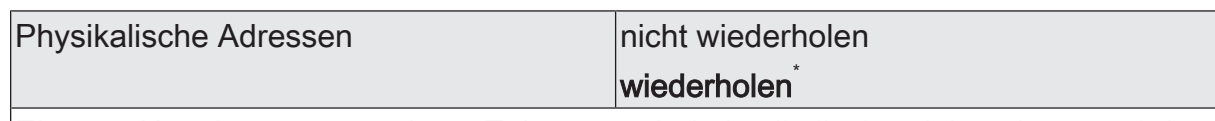

Ein vom Koppler ausgesendetes Telegramm bei physikalischer Adressierung wird auf Übertragungsfehler überprüft.

Dieser Parameter legt fest, ob bei Empfang eines BUSY- oder NACK-Confirms oder beim Ausbleiben des ACK-Confirms auf der untergeordneten Seite das Telegramm wiederholt werden soll.

\* Zur Vermeidung einer störenden Busbelastung durch wiederholte Telegramme ist dieser Parameter bei Einsatz des Gerätes als Linienverstärker auf "nicht wiederholen" voreingestellt.

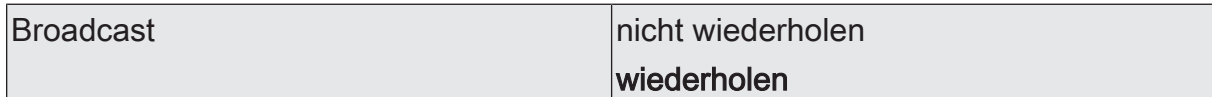

Ein vom Koppler ausgesendetes Broadcast-Telegramm wird auf Übertragungsfehler überprüft.

Dieser Parameter legt fest, ob bei Empfang eines BUSY- oder NACK-Confirms oder beim Ausbleiben des ACK-Confirms auf der untergeordneten Seite das Telegramm wiederholt werden soll.

auf beiden Seiten

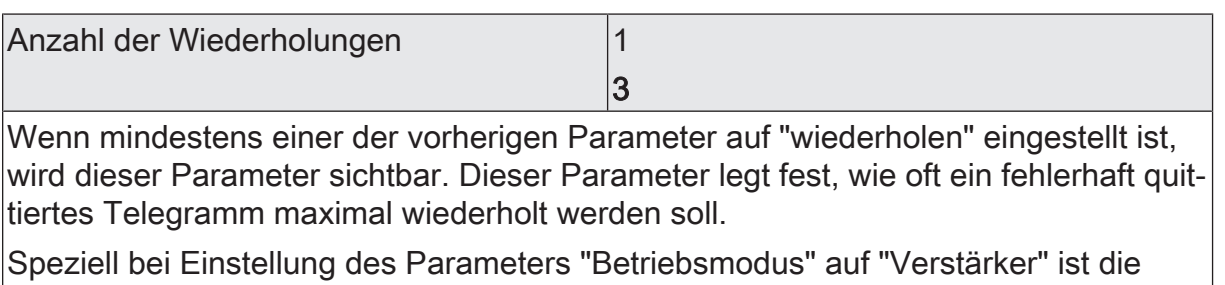

Busbelastung durch wiederholte Telegramme zu berücksichtigen.

# **14 Auslieferungszustand**

Im Auslieferungszustand des Kopplers werden keine Telegramme auf den KNX ausgesendet.

Das Gerät kann durch die ETS programmiert und in Betrieb genommen werden. Die physikalische Adresse ist auf 15.15.0 voreingestellt.

Die sichere Inbetriebnahme ist mit dem Gerätezertifikat möglich.

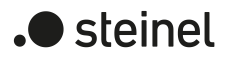

# STEINEL GmbH

Dieselstraße 80-84 33442 Herzebrock-Clarholz

Telefon +49 5245 448 0 www.steinel.de product@steinel.de

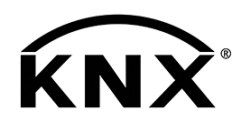

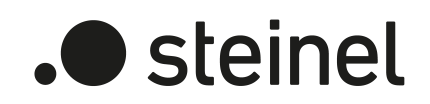

# Area-/Linecoupler ALC100 KNX-S

Art. no. 085643

Product documentation

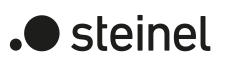

# Table of contents

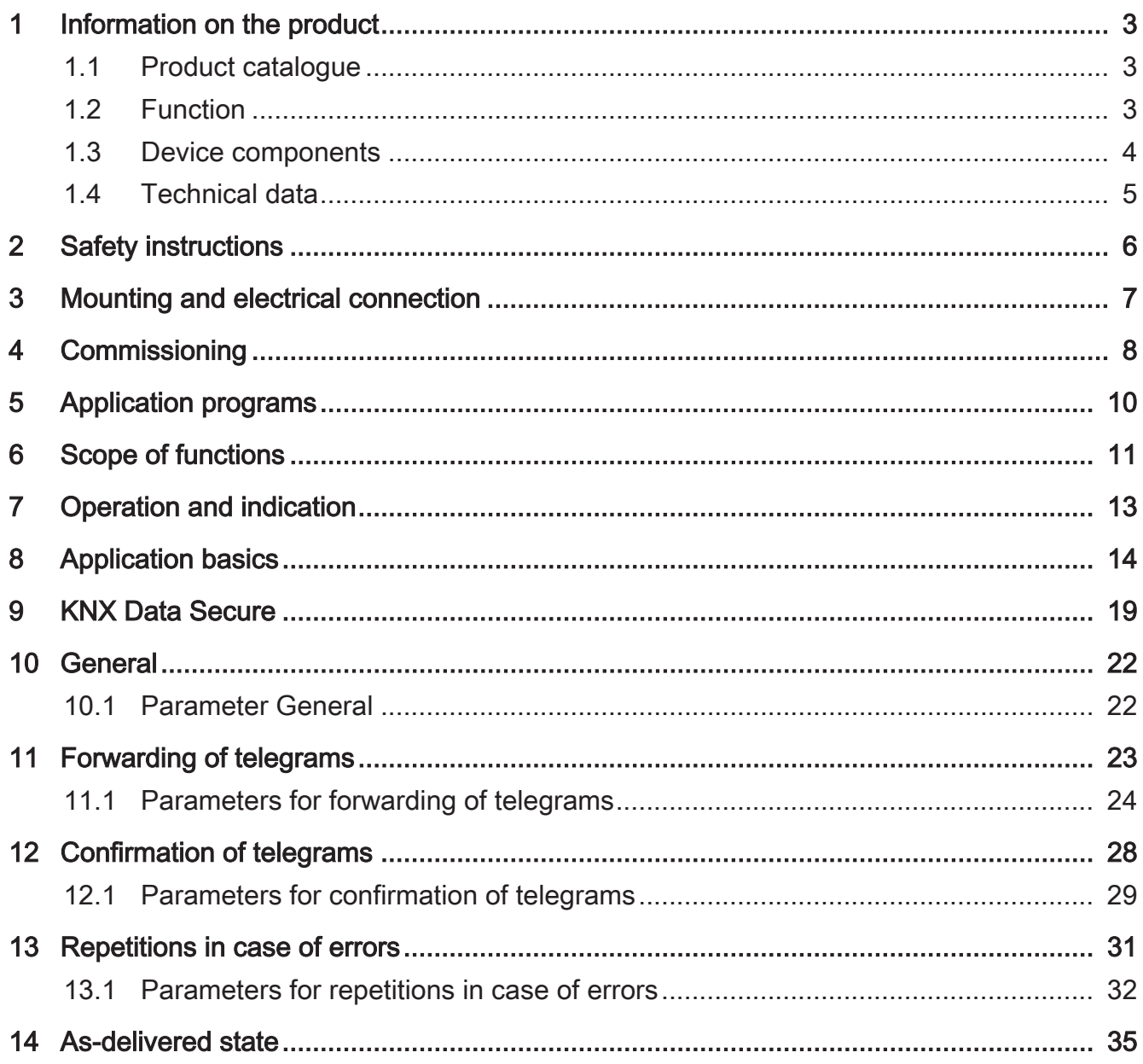

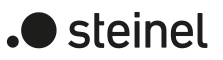

# **1 Information on the product**

# **1.1 Product catalogue**

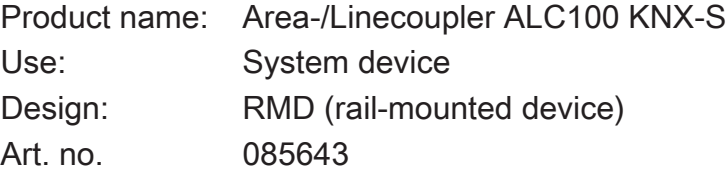

# **1.2 Function**

The backbone/line coupler interconnects two KNX lines into a logical function area ensuring at the same the electrical separation between these lines. Each bus line of a KNX installation can thus be operated electrically, independently from other bus lines.

The exact function of the device is determined by the selected parameterization and by the physical address. The device can be used as an backbone coupler, line coupler, segment coupler or line amplifier for implementing line segments in existing new KNX installations.

#### Used as a backbone coupler (BC) (physical address: X.0.0):

Connection of a subordinate line (main line) to a higher-order line (backbone bus) optionally with and without filter function for group communication. The coupler is logically assigned to the subordinate line by way of its physical address.

#### Used as a line coupler (LC) (physical address: X.Y.0):

Connection of a subordinate line (line) to a higher-order line (main line) optionally with and without filter function for group communication. The coupler is logically assigned to the subordinate line by way of its physical address.

#### Used as a segment coupler (SC) (physical address: X.Y.Z):

Connection of a subordinate line segment to a higher-order segment of the line optionally with and without filter function for group communication. Using segment couplers allows the first segment of a line to be expanded by further line segments switched in parallel. The segment coupler is logically assigned to the subordinate line segment.

#### Used as a line amplifier (LR) (physical address: X.Y.Z):

Connection of a subordinate line segment to a higher-order segment of the line without filter function for group communication. Using line amplifiers allows the first segment of a line to be expanded by further line segments switched in parallel. The line amplifier is logically assigned to the subordinate line segment.

Each line (backbone line, main line, line) or each line segment requires a separate power supply. The backbone/line coupler is supplied with power from the higher-level side.

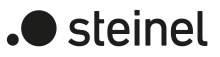

#### Used as a secure proxy.

KNX Data Secure offers protection against manipulation in building automation and can be configured in the ETS project. For maximum protection, all devices are to use KNX Data Secure. If individual devices cannot communicate securely via group addresses, a secure proxy allows for the connection of the devices using KNX Data Secure. Here, the devices that can support KNX Data Secure and those that cannot must be installed in separate lines or segments.

Planning, installation and commissioning of the device is carried out using ETS version 5.7.7. or higher in the case of use as a backbone coupler, line coupler or amplifier or 6.1.1 in the case of use as a backbone coupler, line coupler, segment coupler or secure proxy.

The device can be updated. Firmware can be easily updated with the STEINEL KNX Service App (additional software).

# **1.3 Device components**

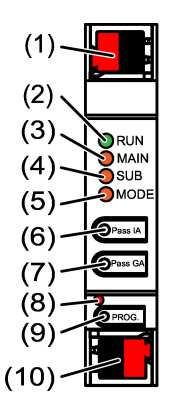

Figure 1: Front view

- (1) KNX device connection terminal, subordinate lineSUB
- (2) Status LED RUN
- (3) Status LED MAIN
- (4) Status LED SUB
- (5) Status LED MODE
- (6) Button Pass IA
- (7) Button Pass GA
- (8) Programming LED, red
- (9) Programming button PROG.
- (10) KNX device connection terminal, higher-order line MAIN

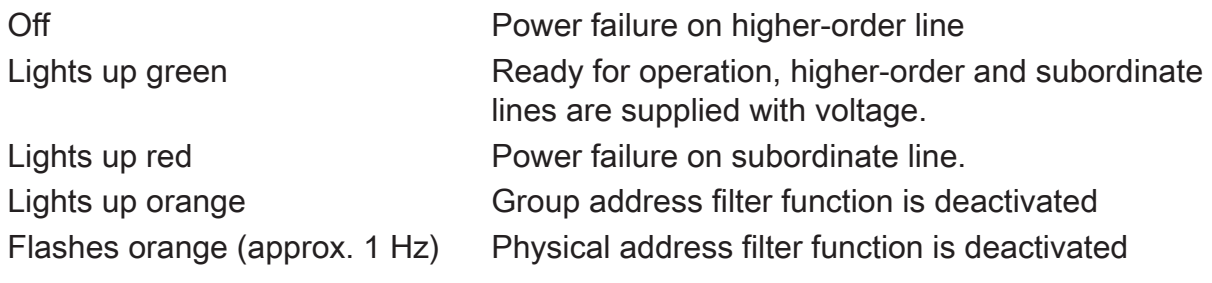

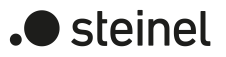

Flashes orange quickly (approx. Both filter functions are deactivated 4 Hz) Table 1: Status LED function RUN

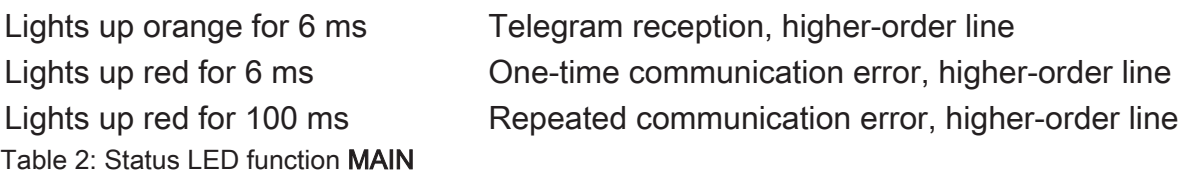

The display of errors has a higher priority.

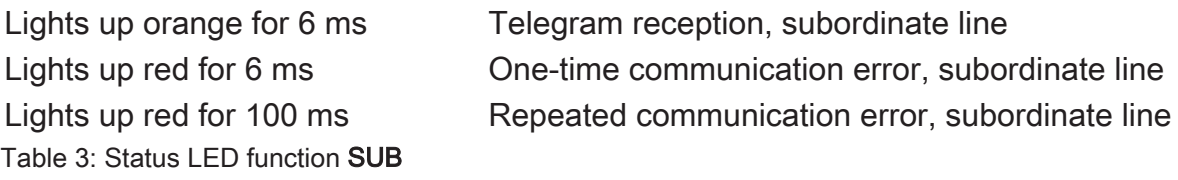

The display of errors has a higher priority.

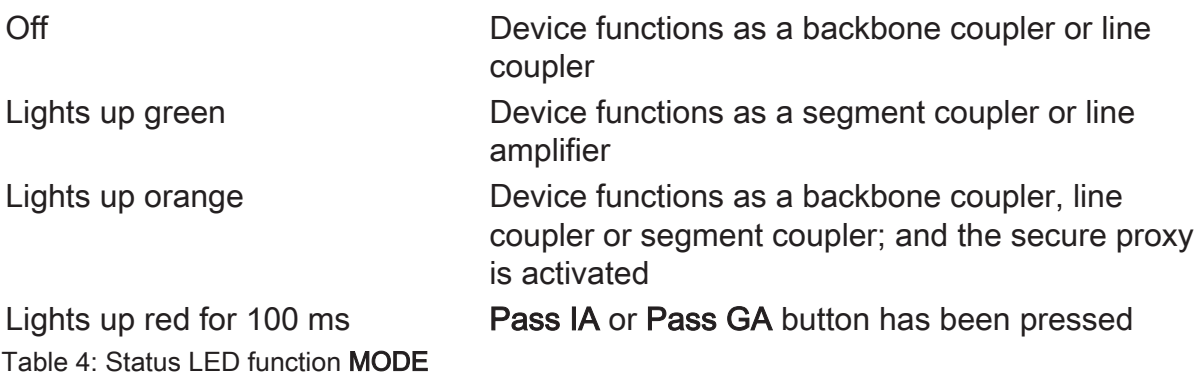

### **Self-test of the status LED**

During restart, the status LEDs light up green for 0.5 seconds and then red in sequence from the top to the bottom

# **1.4 Technical data**

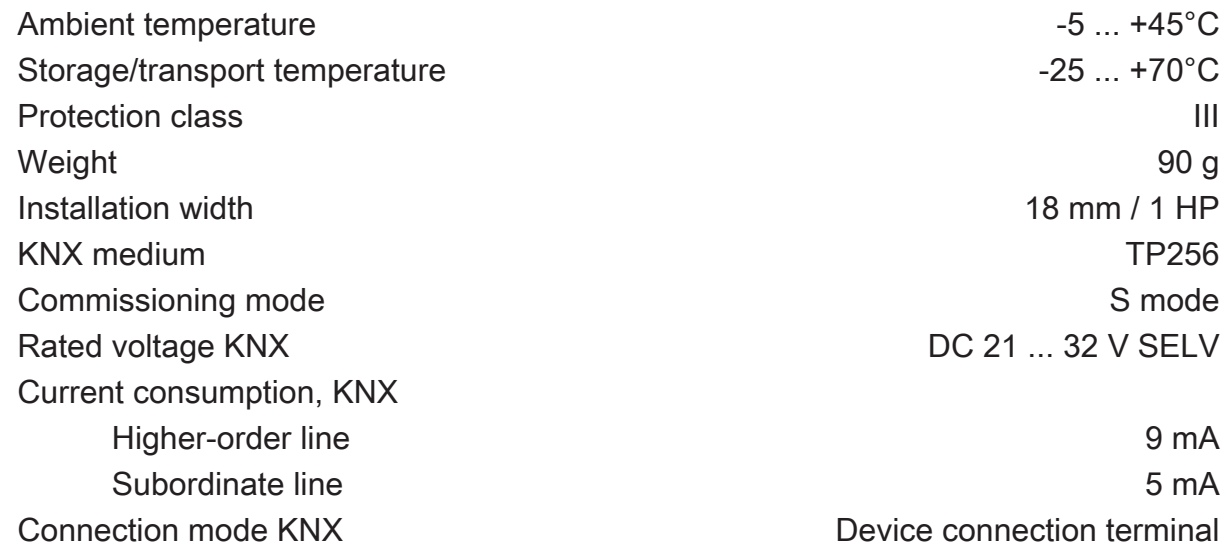

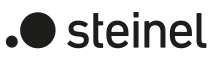

# **2 Safety instructions**

To avoid potential damage, read and follow the following instructions:

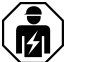

Electrical devices may be mounted and connected only by electrically skilled persons.

Danger of electric shock. During installation and cable routing, comply with the regulations and standards which apply for SELV circuits.

This manual is an integral part of the product, and must remain with the customer.

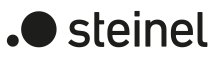

# **3 Mounting and electrical connection**

### **Secure operation**

- Secure commissioning in the ETS is activated.
- Remove the device certificate from the device and store it securely.
- Enter or scan the device certificate and add it to the project. Recommendation: Use a high resolution camera to scan the QR code.
- Document all passwords and keep them safe.

### **Mounting and connecting the device**

- Observe cable routing and spacing
- Mount device on DIN rail.
- Connect bus lines to KNX device connection terminals [\(see figure 1\)](#page-3-1) observing the correct polarity.
- Connect the higher-order line to the lower device connection terminal (10). Power is supplied to the device via this terminal.
- Connect the subordinate line to the upper device connection terminal (1).
- Attach the cover caps to the KNX connections as protection against hazardous voltages.
- $\lceil \cdot \rceil$ The subordinate line requires a separate power supply.

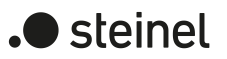

# **4 Commissioning**

# **Programming the physical address and application programme with ETS**

- Switch on the bus voltage.
- Press the programming button (9) **PROG.** The programming LED (8) lights up.
- Programming the physical address. The programming LED goes out.
- Program the application programme and filter table.

### **Activating safe-state mode**

The safe-state mode stops the execution of the loaded application program.

- Only the system software of the device is still functional. ETS diagnosis func- $\vert \mathbf{i} \vert$ tions and programming of the device are possible. No telegrams are transmitted.
- Switch off the bus voltage or remove the KNX device connection terminal (10) of the higher-order line.
- Press and hold down the programming button for approx. 15 seconds.
- Switch on the bus voltage or attach the KNX device connection terminal. Release the programming button only after the programming LED starts flashing slowly.

The safe-state mode is activated.

By briefly pressing the programming button again, the programming mode can also be switched on and off in the safe-state mode. If the programming mode is active, the programming LED stops flashing.

#### **Deactivating safe-state mode**

■ Switch off the bus voltage for approx. 15 seconds or trigger a restart via the ETS.

#### **Master reset**

The master reset restores the basic device settings (physical address 15.15.0, firmware remains in place). The device must then be recommissioned with the ETS.

In secure operation: A master reset deactivates device security. The device can then be recommissioned with the device certificate.

### **Performing a master reset**

Precondition: The safe-state mode is activated.

■ Press and hold down the programming button for > 5 s.

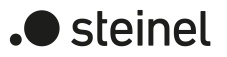

The programming LED flashes quickly.

■ Release the programming button.

The device performs a master reset, restarts and is ready for operation again after approx. 5 s.

### **Restoring the device to factory settings**

The device can be reset to factory settings with the STEINEL KNX Service App . This function uses the firmware contained in the device that was active at the time of delivery (delivered state). Restoring the factory settings causes the device to lose its physical address and configuration.

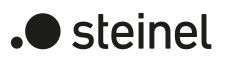

# **5 Application programs**

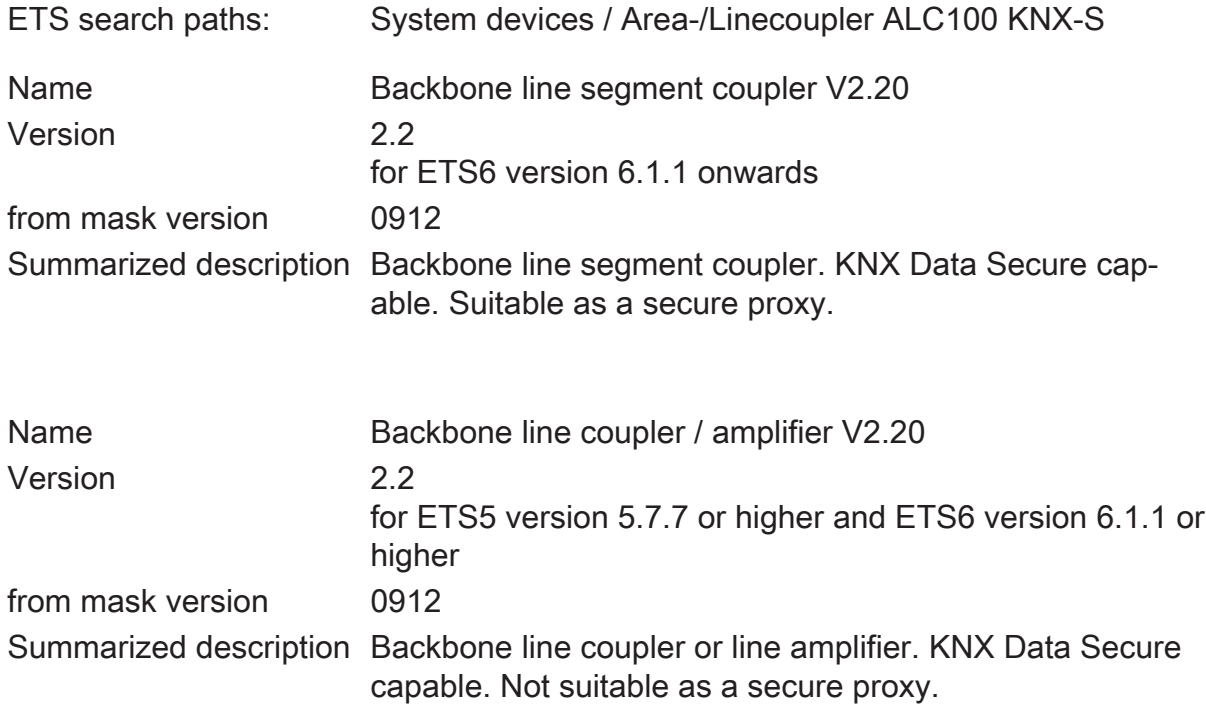

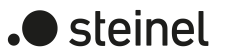

# **6 Scope of functions**

General:

- Status LED to display device statuses
- Buttons for manually deactivating the filter functions for group addresses and physical addresses
- Support of extended frames
- Use as a secure proxy (ETS 6.1.1 onwards) with ETS application program
- Safe-state mode to stop the application program (e.g. if the device does not function properly due to errors in the project design or during commissioning)
- Function for reset to delivery state

Function as a backbone or line coupler:

- Depending on the physical address, use as a backbone or line coupler
- Reduced bus load due to filter function
- Support of the full address range (main groups 0-31) for filter function
- Forwarding of group telegrams (Higher-order line -> Subordinate line, Subordinate line -> Higher-order line) parameterisable
- Forwarding of physically addressed telegrams (Higher-order line -> Subordinate line, Subordinate line -> Higher-order line) parameterisable
- Telegram confirmation for group and physically addressed telegrams separately parameterisable
- Telegram repetitions in case of transmission errors for group, broadcast and physically addressed telegrams presettable separately

Function as a segment coupler:

- Depending on the physical address or the list of devices for the subordinate segment, use as a segment coupler (ETS 6.1.1 onwards) with ETS application program Backbone line segment coupler V2.20
- Expansion of a line by further line segments.
- Reduced bus load due to filter function
- Support of the full address range (main groups 0-31) for filter function
- Forwarding of group telegrams (Higher-order line segment -> Subordinate line segment, Subordinate line segment -> Higher-order line segment) parameterisable
- Forwarding of physically addressed telegrams (Higher-order line segment -> Subordinate line segment, Subordinate line segment -> Higher-order line segment) parameterisable
- Telegram confirmation for group and physically addressed telegrams separately parameterisable
- Telegram repetitions in case of transmission errors for group, broadcast and physically addressed telegrams presettable separately

Function as an amplifier:

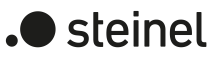

- Use as a amplifier with ETS application program Backbone line coupler / amplifier V2.20
- Expansion of a line by further line segments.
- Forwarding of group telegrams and physically addressed telegrams without a filter function
- Telegram repetitions in case of transmission errors for group, broadcast and physically addressed telegrams presettable separately

If using ETS6, it is advisable to use the application program Backbone line segment coupler V2.20 since it has significantly expanded functions for use as a segment coupler and as a secure proxy.

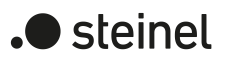

# **7 Operation and indication**

# **Deactivating the physical address filter function**

Press the Pass IA button. The status LED MODE briefly lights up red. The status LED RUN displays the state of the filter functions, [\(see figure 1\).](#page-3-1) The filter is deactivated until the Pass IA button is pressed again.

# **Deactivating the group address filter function**

■ Press the **Pass GA** button. The status LED MODE briefly lights up red. The status LED RUN displays the state of the filter functions, [\(see figure 1\).](#page-3-1)

The filter is deactivated until the Pass GA button is pressed again.

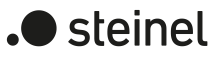

# **8 Application basics**

The device can be used as a backbone coupler, line coupler, segment coupler or line amplifier. The type of function depends on the assignment of the physical address and on the parameterisation of the device (parameter "Operating mode").

### **Device working as a backbone / line coupler**

The backbone/line coupler interconnects two KNX lines into a logical function area ensuring at the same the electrical separation between these lines. Each bus line of a KNX installation can thus be operated electrically independently from other bus lines.

With a coupler a distinction is made as to whether it forwards telegrams with the addressing via physical addresses (e.g. telegrams that are forwarded from the ETS to a device during a commissioning as in the case of an application download) or group telegrams (communication by means of group addresses during ongoing operation of a KNX installation, e.g. light switching).

To forward physically addressed telegrams it is important that the coupler knows its own physical address and thus its 'line affiliation' is defined. The coupler compares the destination address of a received telegram with its own line address and forwards or does not forward the telegram depending on the sending direction. The behaviour of the coupler can be configured.

With regard to the group communication the behaviour of the coupler can be configured depending on the sending direction. Thus, it either forwards all group telegrams or blocks them. During ongoing operation of a system, a filter table can be loaded into the coupler particularly to reduce the bus load on the lines. In the course of this, the coupler only forwards the group telegrams whose group address is entered in the filter table. The settings can be made separately for the main groups 0 to 13 and 14 to 31.

The filter table is generated by the ETS and programmed into the coupler during a download of the "application" or partial download of the "Group addresses".

The coupler alternatively always forwards broadcast telegrams (e.g. ETS Management telegrams - check whether devices are in the programming mode etc.) or blocks them.

#### **Commissioning**

During commissioning of a project with backbone/line couplers, the following sequence of operations should be observed:

- Project design of the KNX installation (physical addresses, group addresses, parameters)
- At first, the physical addresses of the couplers and their application programs must be programmed and then the physical addresses of the other KNX devices. Thereafter, the applications can be loaded into the KNX devices (actuators, sensors, etc.).
- For testing of a KNX installation, especially in the modification phase before project design completion, it is recommended to set the parameters "Group telegrams main line -> line" and "Group telegrams line -> main line" of all backbone/line couplers at first to "Forward all", or to deactivate the filter functions on the device with the "Pas GA" button. This means that any programmed filter tables are not yet taken into account in the testing phase.
- Finally, the filter tables should be programmed into the couplers. The filter tables are loaded automatically when the complete application is downloaded or also during partial programming of the "group addresses".

### **Topology**

The backbone/line coupler forwards telegrams between a subordinate line and a higher-order line (line coupler: line - main line, backbone coupler: main line - backbone bus). In the project design phase, the function of the device is defined by the physical address as follows:

- Backbone coupler (BC) B.0.0 ( $1 \le B \le 15$ )
- Line coupler (LC) A.L.0 (1 ≤ A ≤ 15, 1 ≤ L ≤15)

Each line has a power supply (PS) of its own and is electrically isolated from the other lines. With line couplers, up to 15 lines can be grouped into an area. With backbone couplers (BC), up to 15 areas can be interconnected.

From a logical point of view, backbone / line couplers are assigned to the pertaining subordinate line. The hierarchy of line and backbone couplers in a KNX system is thus as follows (see figure 2).

### **Function as a segment coupler**

When using ETS version 6.1.1 or higher as well as the application program Backbone line segment coupler V2.20, the coupler can also be used as a segment coupler in order to expand larger systems.

The segment coupler connects the first line segment within a KNX line with a subordinate line segment to form a logical functional area ensuring at the same the electrical separation between these partial areas. The line segments can be operated electrically independently of one another.

The segment coupler has a list of the devices located in its subordinate segment so that it can filter all of the physically addressed telegrams.

The segment couple has a filter table, which allows it to filter all group telegrams as a backbone or line coupler.

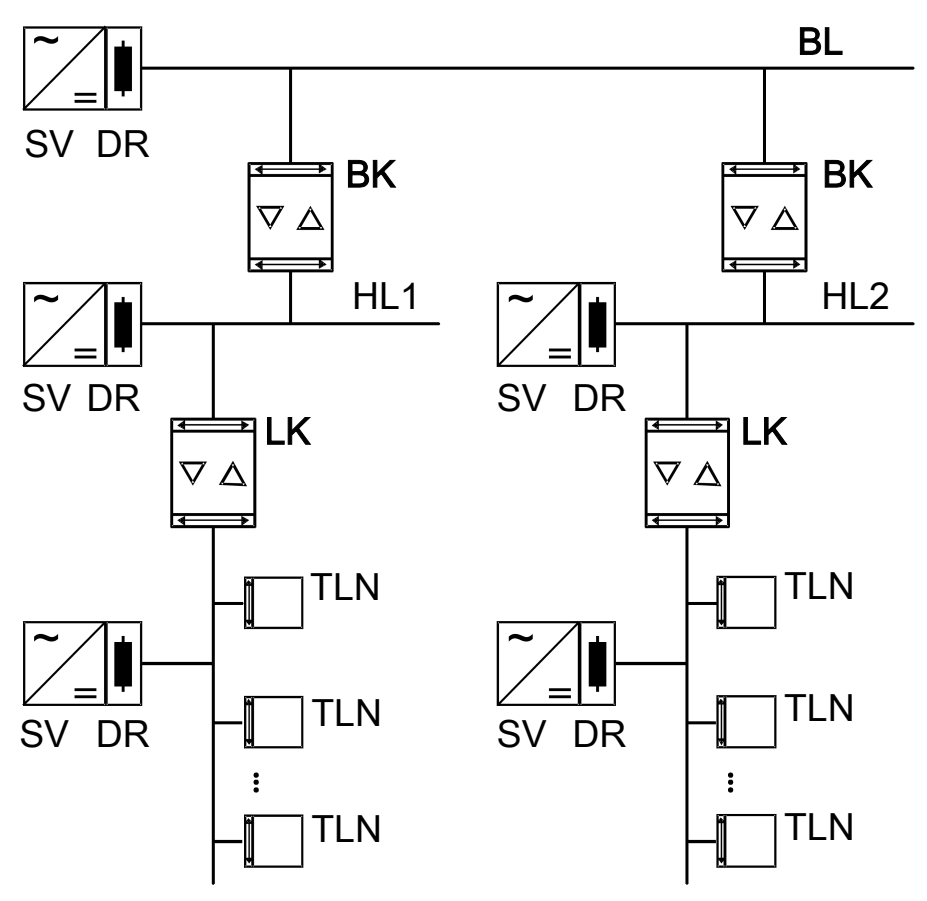

Figure 2: Use as a backbone and line coupler

 $\lceil i \rceil$ The coupler logics is supplied with electric power from the higher-order line.

### **Function as an amplifier**

When using ETS version 5.7.7 or higher as well as the application program Backbone line coupler / amplifier V2.20, the coupler can also be used as a line amplifier in order to expand larger systems. Since line amplifiers are functionally limited compared to segment couplers, this variant is to be replaced with segment couplers if possible.

The line amplifier connects the first line segment within a KNX line with a subordinate line segment to form a logical functional area ensuring at the same the electrical separation between these partial areas. The line segments can be operated electrically independently of one another.

The line amplifier does not have information about the devices located in the various segments. It thus forwards all physically addressed telegrams.

The line amplifier has no filter tables so that all group telegrams will always be forwarded unfiltered.

A line amplifier always forwards broadcast telegrams.

Connecting several line amplifiers in series is not permitted.

### Commissioning

During commissioning of a project with line amplifiers, the following sequence of operations should be observed:

- Project design of the KNX installation (physical addresses, group addresses, parameters)
- As a first step, program the physical addresses of the backbone / line couplers, if any.
- Then, program the physical addresses of the line amplifiers and their application programs.
- Transfer the application programs of the couplers.
- As a last step, program the physical addresses of the other KNX devices. Thereafter, the applications can be loaded into the KNX devices (actuators, sensors, etc.).

The line amplifier can be programmed from the higher-order and also from the subordinate line.

#### **Topology**

To connect more devices to an existing line or to expand the cable lengths, a line amplifier (LR) can be used to create further line segments. Each line or each line segment has a power supply (PS) of its own and is electrically isolated from the other line segments. The line amplifier forwards telegrams between the different line segments without filtering the group communication.

Line amplifiers must be connected in parallel since a telegram is routed due to the routing counter via 6 couplers max. (LR-LC-BC-BC-LC-LR).

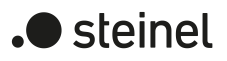

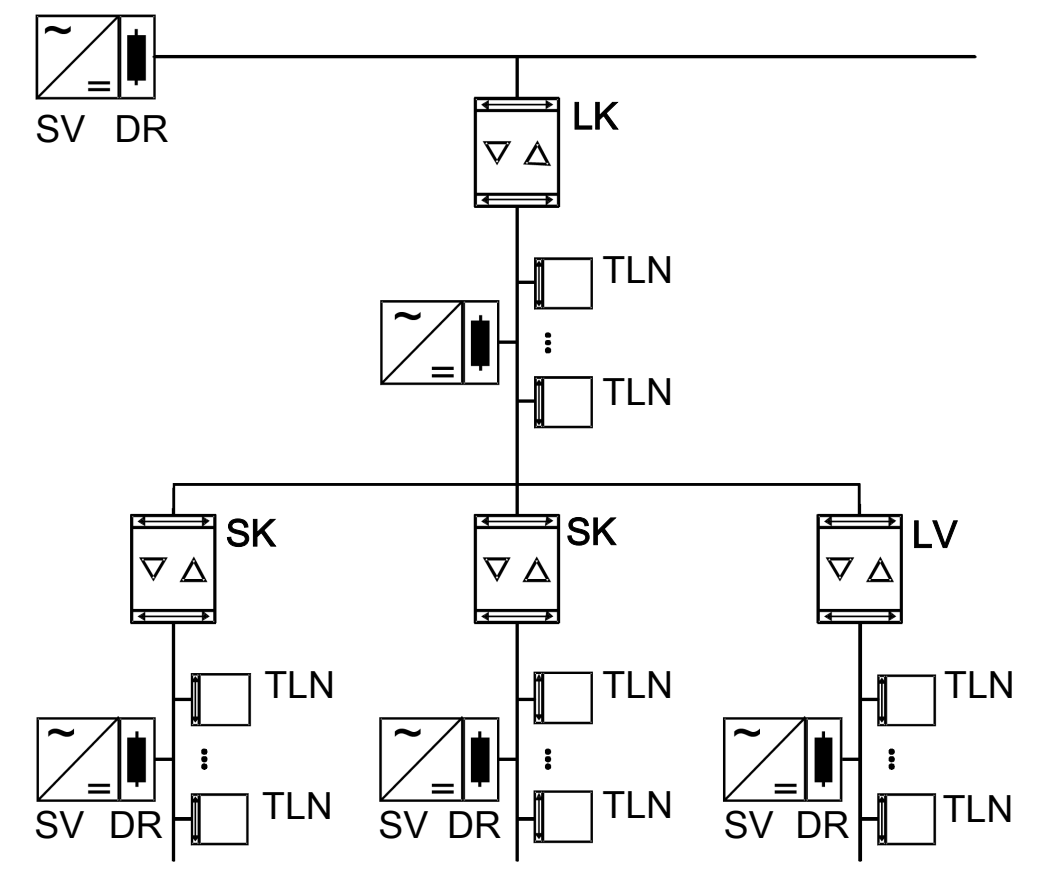

Figure 3: Use as a line coupler and segment coupler and amplifier

 $\boxed{\mathbf{i}}$ The amplifier logic is supplied with electric power from the higher-order line.

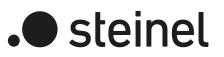

# **9 KNX Data Secure**

KNX Data Secure offers protection against manipulation in building automation. The following list explains the individual components of the KNX Data Secure mechanism and the technical benefits of securing a system in this way:

**Freshness** 

The "freshness" prevents an attacker from recording permissible telegrams at any time and replaying them again later. This reliably prevents repeating telegrams to trigger known, older actions in a KNX system (e.g. opening a garage door via an illicitly recorded 1-bit switching command).

A receiver only evaluates "fresh" telegrams from a sender.

In combination with data integrity (see next section), "freshness" is an effective security method to prevent unauthorised access to a KNX installation if a person illegally comes into possession of known, possibly recorded, telegram sequences.

Data integrity

Data integrity effectively prevents an attacker from obtaining control over a KNX system. It prevents telegrams from being manipulated or additional (incorrect) information from being input. This is done by inserting an encrypted authentication code into each telegram. Recipients can use this code to verify whether a message has been illicitly modified.

– Authentication

Authentication is used to verify the identity of the telegram. It ensures that the source of a telegram is indeed an authorized communication partner. A receiver rejects a received commissioning or group telegram if the source address (physical address) of the telegram is unknown.

**Confidentiality** 

The telegram confidentiality prevents the reading of telegrams at running time (group communication) and during ETS commissioning by means of encryption. This means that hackers no longer have access to KNX installation data forwarded. It is no longer possible to interpret telegram contents (e.g. ON, OFF, values) without having the group or ETS keys.

### **Use as secure proxy**

For full communication security, all devices – from the sensors through to the couplers and actuators – must be KNX Data Secure capable. In practice, however, it may be that there are not devices for every application that support KNX Data Secure or that an existing system with devices not capable of supporting KNX Data Secure is to be expanded with new KNX Data Secure-capable devices.

In such cases, it is possible to structure the system in such a way that devices that can support KNX Data Secure and those that cannot can be located in separate segments. This separation also applies to individual group addresses. Between the individual segments, KNX Data Secure-capable backbone, line or segment couplers are

used which can operate as a secure proxy. The secure proxy applies group addresses to telegrams in both directions between secured and unsecured transmission. The difference cannot be detected by individual sensors and actuators.

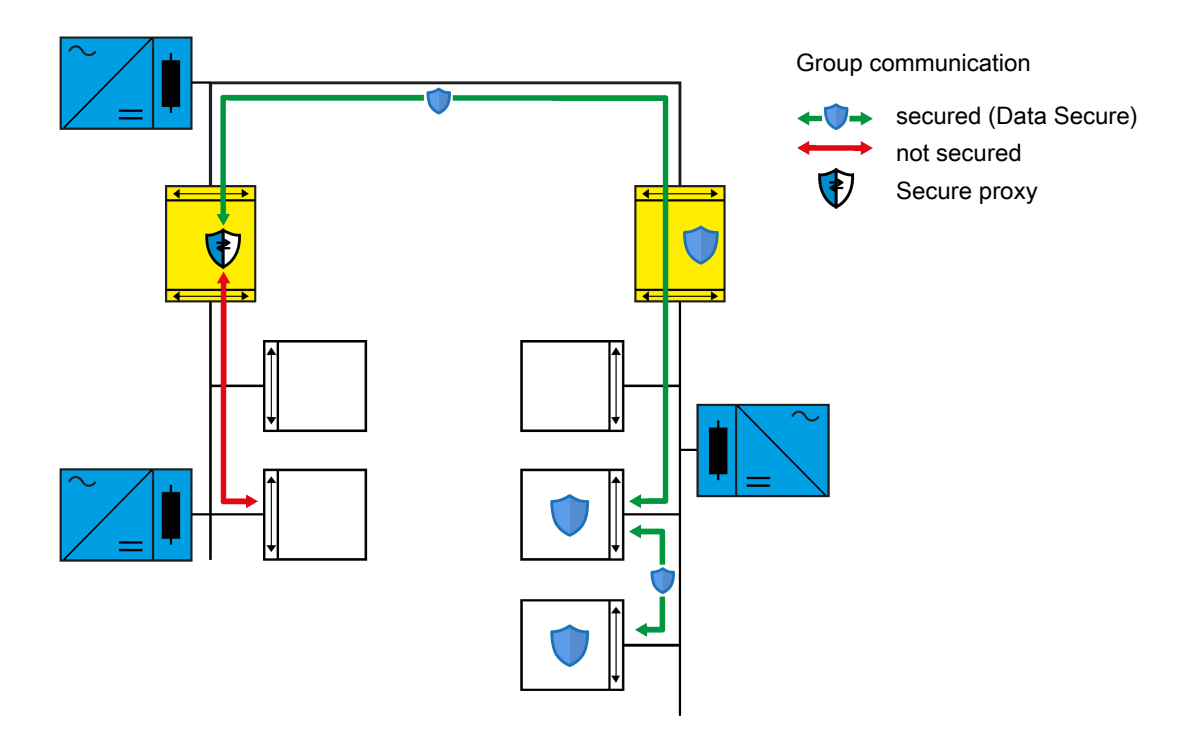

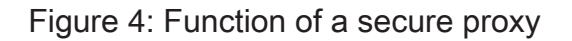

In ETS version 6.1.1 or higher, the coupler must be commissioned safely using its device certificate. Besides this, no other special settings must be made. The ETS detects the suitability of the coupler as a secure proxy and enters the groups addresses to be applied into the corresponding table for the coupler. When the coupler application is loaded, this table as well as the filter table for the group addresses are automatically updated.

# **Subnet isolation**

For systems in which only some of the installed devices can support KNX Data Secure, the coupler with the application developed for ETS6 offers subnet isolation as a further protective function in addition to the individually adjustable parameters for forwarding telegrams. Subnet isolation is intended to prevent changes to non-KNX Data Secure-capable devices via the coupler without the appropriate ETS project. However, making changes with the appropriate ETS project as well as the access keys stored in the project should be possible without restriction.

For subnet isolation, the coupler has a list for the temporary forwarding of telegrams. For cross-coupler commissioning or diagnostics, the ETS enters the required addresses and a validity period into this list. Altering this list is only possible using the access key stored in the ETS project.

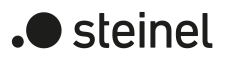

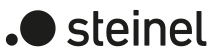

If the coupler receives a telegram with a broadcast address or a physical address when subnet isolation is activated, it checks before forwarding whether the list for the temporary forwarding of telegrams contains a corresponding entry and whether the validity period has expired. If these conditions are met, it forwards the telegram. If no matching entry is on the list, the coupler blocks the telegram.

Subnet isolation is automatically activated in the default ETS settings. However, it can also be activated or deactivated manually.

If the parameters for telegrams with physical and broadcast addresses are set to "block" on the "Forwarding of telegrams" page, the coupler does not forward these telegrams regardless of the subnet isolation setting.

If the "Pass IA" button is pressed, the coupler forwards telegrams with physical and broadcast addresses, regardless of the subnet isolation setting and the parameter setting.

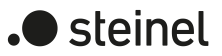

# **10 General**

Depending on its physical address, the coupler can be used as a backbone coupler, line coupler, segment coupler or line amplifier in the KNX topology. The functions and setting options are identical for backbone couplers, line couplers and segment couplers. The setting options are only restricted with line amplifiers.

When using ETS6 as well as the application program Backbone line segment coupler V2.20, the coupler can also be used as a segment coupler for expanding larger systems. This setting is preferable to use as a line amplifier.

When using the application program Backbone line coupler / amplifier V2.20, the coupler cannot be used as a segment coupler for expanding larger systems.

# **10.1 Parameter General**

General

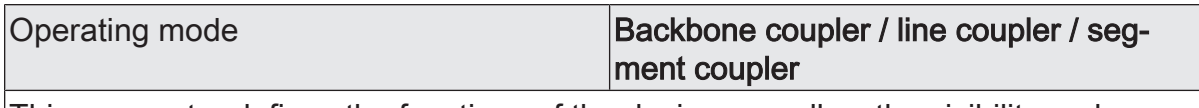

This parameter defines the functions of the device as well as the visibility and presettings of further parameters.

In addition, it is important to assign a correct physical address corresponding to the functions of the device.

The parameter is only present when the application program Backbone line segment coupler V2.20 is being used.

 $|i|$ The "Operating mode" parameter cannot be changed. The segment coupler fully replaces the line amplifier and has significantly expanded functions for filtering telegrams.

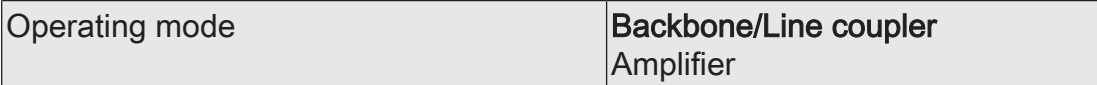

This parameter defines the functions of the device as well as the visibility and presettings of further parameters.

In addition, it is important to assign a correct physical address corresponding to the functions of the device.

The parameter is only present when the application program Backbone line coupler / amplifier V2.20 is being used.

Enabled functions

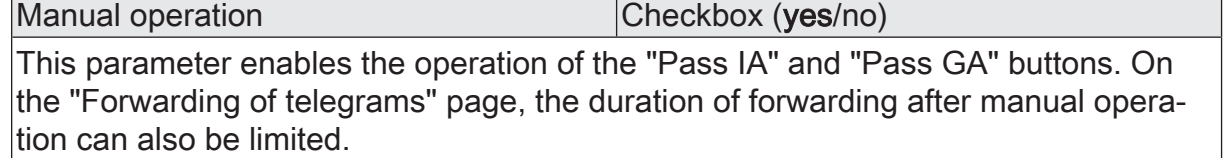

When using the application program Backbone line coupler / amplifier V2.20, this parameter is not available if the device is used as an amplifier, as it generally forwards all telegrams in this case.

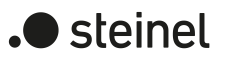

# **11 Forwarding of telegrams**

The functions for the forwarding of telegrams can be set separately for both communication directions "from the higher-order side" and "from the subordinate side". The options that can be set depend on the target addresses used.

### **Group addresses**

For telegrams with group addresses, the coupler distinguishes between the main groups 0 ... 13 and 14 ... 31.

– forward unfiltered

With this setting, the coupler ignores the group addresses entered in the filter table.

This setting is useful, for example, during the commissioning of a KNX installation if the filter tables of the couplers are not to be updated every time the assignment of group addresses to sensors or actuators is changed.

Alternatively, the filter table of the coupler can also be deactivated with the "Pass GA" button.

– block

With this setting, no telegrams with group addresses are forwarded.

This setting can be used temporarily for test purposes if parts of the KNX installation are to be tested independently of each other.

– filter

With this setting, the coupler compares the group addresses to the content of the filter table. The telegram is only forwarded if there is a match.

This setting is typically useful since only the required telegrams are forwarded and the overall bus load is noticeably reduced.

### **Physical addresses**

Telegrams with physical addresses are used for commissioning and for diagnostics.

– forward unfiltered

With this setting, the coupler does not check the physical address entered in a telegram.

This setting is, for example, useful during the commissioning of a KNX installation if a data interface is repeatedly connected to different bus lines for testing purposes.

Alternatively, the filter function of the coupler can also be deactivated with the "Pass IA" button.

– block

With this setting, no telegrams with physical addresses are forwarded.

This setting can be used temporarily for test purposes or if manipulation of a KNX installation is to be made more difficult. However, "safe commissioning" must definitely be use for the couplers here.

filter (depending on target and coupler address) With this setting, the coupler compares the target address as a backbone and line coupler to its own physical address or as a segment coupler to its list of subordinate devices. The telegram is only forwarded if there is a match.

This setting is typically useful since only the required telegrams are forwarded and the overall bus load is noticeably reduced.

# **Broadcast**

Telegrams with broadcast addresses (0/0 or 0/0/0) are used for commissioning and for diagnostics in order to check the physical address of another device or to program it.

forward unfiltered

With this setting, the coupler always forwards broadcast telegrams. This setting is useful so that devices in other areas or lines can be commissioned from any point in a KNX installation.

– block

With this setting, no broadcast telegrams with are forwarded.

This setting can be used if manipulation of a KNX installation is to be made more difficult. However, "safe commissioning" must definitely be use for the couplers here.

### **Manual operation**

In normal operation, the coupler filters telegrams based on its filter table and its position within the bus topology. During commissioning and diagnostic activities, it may be useful for the coupler to temporarily forward all telegrams with group addresses and/or physical addresses. This forwarding can be activated using the "Pass IA" and "Pass GA" buttons.

The "Duration of manual operation" parameter can be used to specify that the coupler automatically switch back to normal filtering after a presettable time. If the button is pressed again within this time, the coupler immediately deactivates the forwarding.

# **11.1 Parameters for forwarding of telegrams**

General -> Forwarding of telegrams

These parameters are available for both the Backbone line segment coupler V2.20 application program and the Backbone line coupler / amplifier V2.20 application program.

This parameter is not visible, if the parameter "Operating mode" is set to "Amplifier" on the "General" page.

from the higher-order side

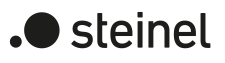

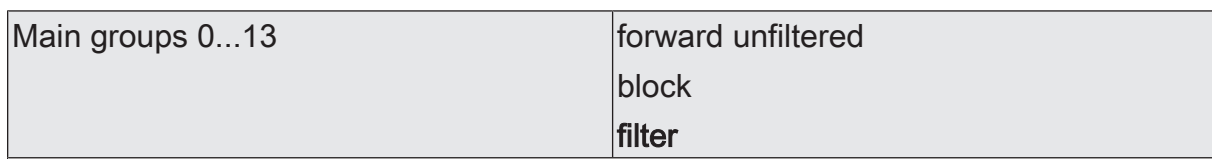

Determines whether group telegrams of the groups 0-13 are forwarded from the higher-order side to the subordinate side.

forward unfiltered: All group telegrams of the groups 0-13 are forwarded. The filter table will be disregarded.

block: All group telegrams of the groups 0-13 are blocked. No group telegram of the groups 0-13 can pass the coupler.

filter: In accordance with the filter table generated and programmed in the ETS, group telegrams of the groups 0-13 are either forwarded or blocked selectively.

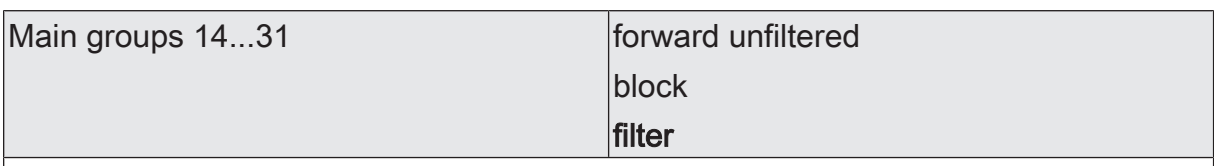

Determines whether group telegrams of the groups 14-31 are forwarded from the higher-order side to the subordinate side.

forward unfiltered: All group telegrams of the groups 14-31 are forwarded. The filter table will be disregarded.

block: All group telegrams of the groups 14-31 are blocked. No group telegram of the groups 14-31 can pass the coupler.

filter: In accordance with the filter table generated and programmed in the ETS, group telegrams of the groups 14-31 are either forwarded or blocked selectively.

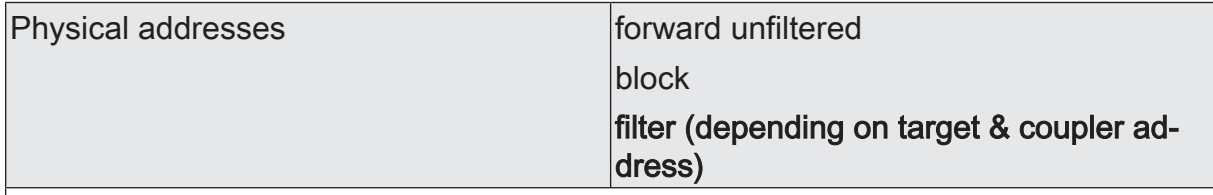

Determines whether physically addressed telegrams are forwarded from the higherorder side to the subordinate side.

forward unfiltered: All physically addressed telegrams are forwarded.

block: All physically addressed telegrams are blocked. No physically addressed telegram can pass the coupler.

filter (depending on target & coupler address): Only physically addressed telegrams are forwarded whose target addresses match the line address of the coupler. All other physically addressed telegrams are blocked.

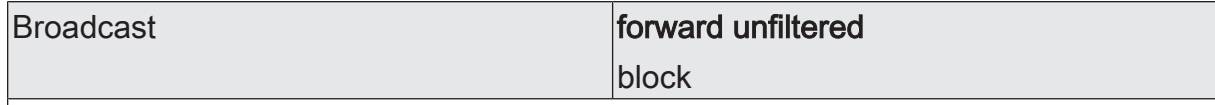

Determines whether broadcast telegrams for commissioning or diagnostics are forwarded from the higher-order side to the subordinate side.

forward unfiltered: All broadcast telegrams are forwarded.

block: All broadcast telegrams are blocked. The result

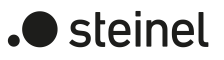

### from the subordinate side

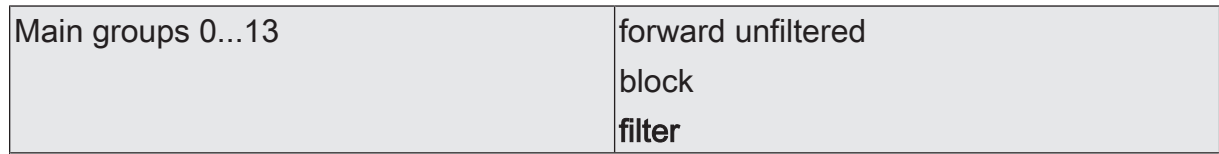

Determines whether group telegrams of the groups 0-13 are forwarded from the subordinate side to the higher-order side.

forward unfiltered: All group telegrams of the groups 0-13 are forwarded. The filter table will be disregarded.

block: All group telegrams of the groups 0-13 are blocked. No group telegram of the groups 0-13 can pass the coupler.

filter: In accordance with the filter table generated and programmed in the ETS, group telegrams of the groups 0-13 are either forwarded or blocked selectively. This parameter influences the behaviour of the red diagnosis LED. As soon as this parameter is set to "forward unfiltered", the LED is lit up.

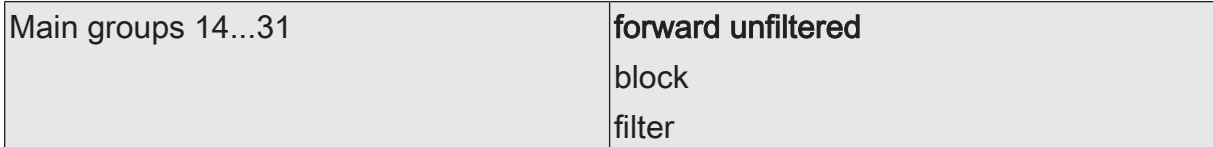

Determines whether group telegrams of the groups 14-31 are forwarded from the subordinate side to the higher-order side.

forward unfiltered: All group telegrams of the groups 14-31 are forwarded. The filter table will be disregarded.

block: All group telegrams of the groups 14-31 are blocked. No group telegram of the groups 14-31 can pass the coupler.

filter: In accordance with the filter table generated and programmed in the ETS, group telegrams of the groups 14-31 are either forwarded or blocked selectively. This parameter does not influence the behaviour of the red diagnosis LED.

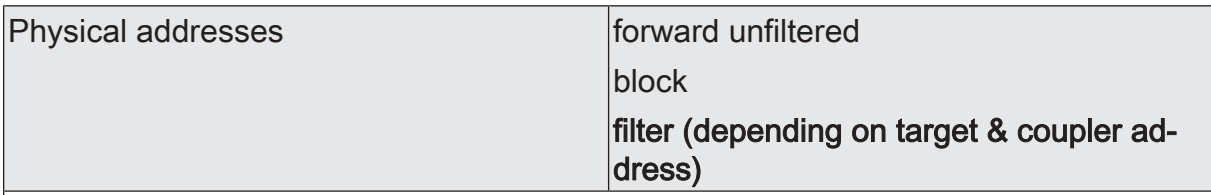

Determines whether physically addressed telegrams are forwarded from the subordinate side to the higher-order side.

forward unfiltered: All physically addressed telegrams are forwarded.

block: All physically addressed telegrams are blocked. No physically addressed telegram can pass the coupler.

filter (depending on target & coupler address): Only physically addressed telegrams are forwarded whose target addresses do not belong to the line address of the coupler. Physically addressed telegrams whose target address match the coupler addres are blocked.

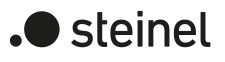

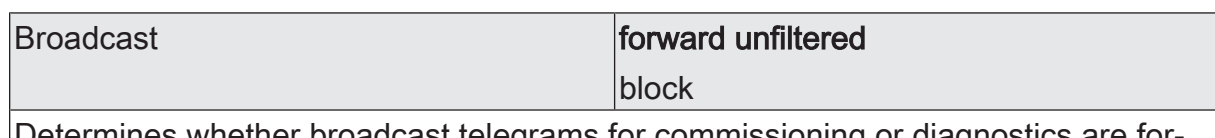

Determines whether broadcast telegrams for commissioning or diagnostics are forwarded from the subordinate side to the higher-order side.

forward unfiltered: All broadcast telegrams are forwarded.

block: All broadcast telegrams are blocked. This restricts the cross-line commissioning of new devices and the search for devices in programming mode.

#### Manual operation

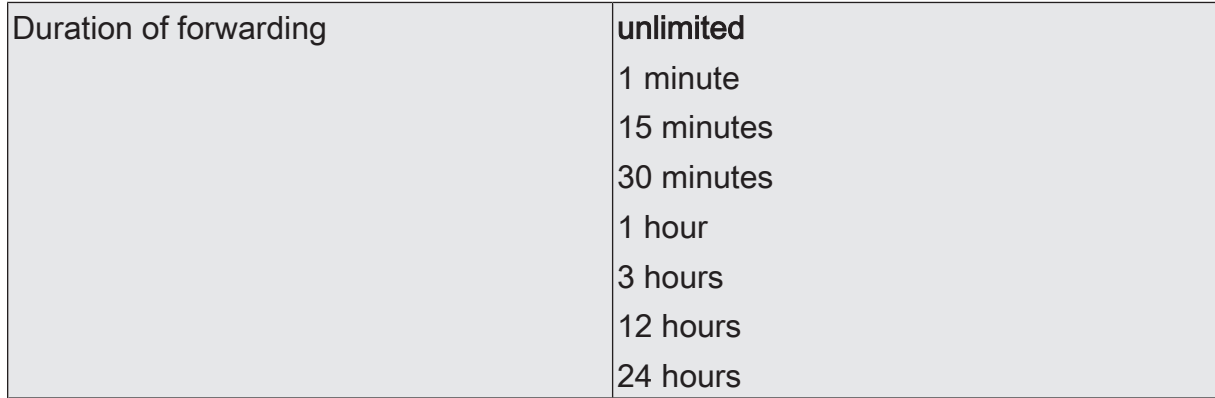

In normal operation, the coupler filters telegrams based on its filter table and its position within the bus topology. During commissioning and diagnostic activities, it may be useful for the coupler to temporarily forward all telegrams with group addresses and/or physical addresses. This forwarding can be activated using the "Pass IA" and "Pass GA" buttons.

The "Duration of manual operation" parameter can be used to specify that the coupler automatically switch back to normal filtering after a presettable time. If the button is pressed again within this time, the coupler immediately deactivates the forwarding.

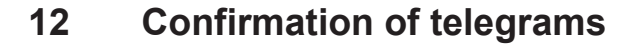

The functions for the confirmation of telegrams can be set separately for both communication directions "to the higher-order side" and "to the subordinate side". The options that can be set depend on the target addresses used.

### **Group addresses**

For telegrams with group addresses, the coupler does not distinguish between the main groups 0 ... 13 and 14 ... 31.

– always

The coupler always confirms on the higher-order line every group telegram received.

This setting is useful, for example, during the commissioning of a KNX installation if the filter tables of the couplers are not to be updated every time the assignment of group addresses to sensors or actuators is changed, or if devices are commissioned, depending on the ETS project, with a separate configuration software.

– only if forwarded

With this setting, the coupler compares the group addresses to the content of the filter table. The telegram is only confirmed if there is a match, or if all group addresses are generally forwarded.

This setting is useful if the filter tables of the couplers are up to date after successful commissioning. This sustainably reduces the bus load.

### **Physical addresses**

Telegrams with physical addresses are used for commissioning and for diagnostics.

– always

With this setting, the coupler does not check the physical address entered in a telegram.

This setting is, for example, useful during the commissioning of a KNX installation if a data interface is repeatedly connected to different bus lines for testing purposes.

Alternatively, the filter function of the coupler can also be deactivated with the "Pass IA" button.

– only if forwarded

With this setting, the coupler compares the target address as a backbone and line coupler to its own physical address or as a segment coupler to its list of subordinate devices. The telegram is only confirmed if there is a match.

This setting is typically useful since only the required telegrams are forwarded and the overall bus load is noticeably reduced.

always reject (NACK)! The coupler rejects all physically addressed telegrams received and sends a NACK-Confirm. No physically addressed telegram can pass the coupler. The

) steinel

coupler cannot be physically addressed from the higher-order side (no download possible). However, "safe commissioning" must definitely be use for the couplers here.

This setting can be used to make manipulation in a system more difficult. However, it can also significantly hinder regular maintenance work.

# **12.1 Parameters for confirmation of telegrams**

General -> Confirmation of telegrams

These parameters are available for both the Backbone line segment coupler V2.20 application program and the Backbone line coupler / amplifier V2.20 application program.

This parameter is not visible, if the parameter "Operating mode" is set to "Amplifier" on the "General" page.

to the higher-order side

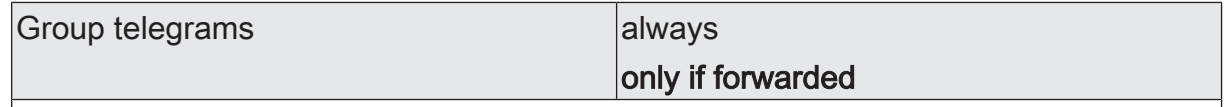

It is possible to define when the device confirms the group telegrams received on the higher-order side.

always: The coupler always confirms on the higher-order line every group telegram received.

only if forwarded: The coupler confirms on the higher-order line only those group telegrams forwarded to the subordinate line.

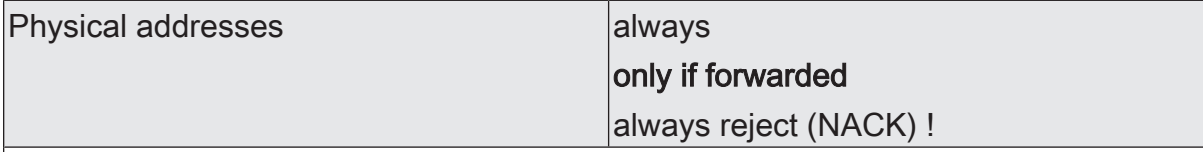

It is possible to define when the device confirms the physically addressed telegrams received on the higher-order main line / backbone bus.

always: The coupler always confirms on the higher-order line every physically addressed telegram received.

only if forwarded: The coupler confirms on the higher-order side only the physically addressed telegrams forwarded to the subordinate side.

always reject (NACK)!: The coupler rejects on the higher-order side all physically addressed telegrams received and sends a NACK-Confirm. No physically addressed telegram can pass the coupler. The coupler cannot be physically addressed from the higher-order side (no download possible).

Note: This setting cannot be parameterised on both sides at the same time.

on the subordinate side

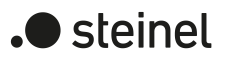

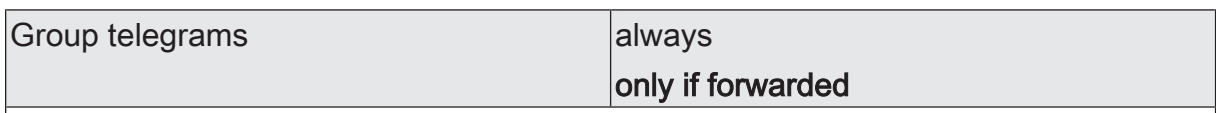

It is possible to define when the device confirms the group telegrams received on the subordinate line.

always: The coupler always confirms on the subordinate line every group telegram received.

only if forwarded: The coupler confirms on the subordinate line only the group telegrams forwarded to the higher-order line.

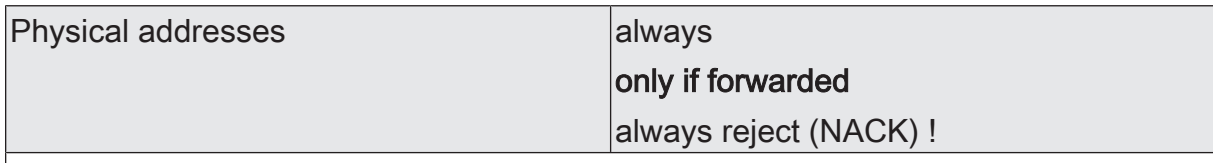

It is possible to define when the device confirms the physically addressed telegrams received on the subordinate line.

always: The coupler always confirms on the subordinate line every physically addressed telegram received.

only if forwarded: The coupler confirms on the subordinate line only the physically addressed telegrams forwarded to the higher-order line.

always reject (NACK)!: The coupler rejects on the subordinate line all physically addressed telegrams received and sends a NACK-Confirm. No physically addressed telegram can pass the coupler. The coupler cannot be physically addressed from the subordinate line (no download possible).

Note: This setting cannot be parameterised on both sides at the same time.

KNX devices can repeat telegrams for which they have not received a positive confirmation of receipt. This repetition can improve functional security in the event of short-term faults by a KNX installation. In the event of ongoing faults, the repetitions can result in a significantly larger bus load. As a result, further faults may occur. With an optimally configured KNX installation, the overall bus load can be significantly reduced through the filter function of the coupler. Unfavourable coupler settings, however, can also lead to an undesirable increase in the bus load. The settings for the repetition of telegrams must be taken into account here.

The functions for the repetition of telegrams can be set separately for both communication directions "to the higher-order side" and "to the subordinate side".

# **Group addresses**

For telegrams with group addresses, the coupler does not distinguish between the main groups 0 ... 13 and 14 ... 31.

Do not repeat

With this setting, the coupler does not check whether it has received a positive confirmation of receipt for telegrams with group addresses.

This setting is useful, for example, during the commissioning of a KNX installation if not all devices have been fully commissioned or if the couplers are to temporarily forward all telegrams with group addresses.

– Repeat

With this setting, the coupler checks whether it has received a positive confirmation of receipt for telegrams with group addresses. If it does not receive a confirmation, or if it receives a negative confirmation (Busy or NACK), it repeats the telegram. The maximum number of repetitions can be jointly set for all telegram types.

This setting is typically useful since it only improves functional security in the event of short-term faults.

### **Physical addresses**

Telegrams with physical addresses are used for commissioning and for diagnostics.

Do not repeat

With this setting, the coupler does not check whether it has received a positive confirmation of receipt for telegrams with physical addresses.

This setting is, for example, useful during the commissioning of a KNX installation if a data interface is repeatedly connected to different bus lines for testing purposes.

– Repeat

With this setting, the coupler checks whether it has received a positive confirmation of receipt for telegrams with physical addresses. If it does not receive a confirmation, or if it receives a negative confirmation (Busy or NACK), it repeats the telegram. The maximum number of repetitions can be jointly set for all telegram types.

**S**teinel

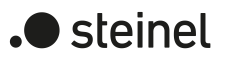

This setting is typically useful since only the required telegrams are forwarded and the overall bus load is noticeably reduced.

### **Broadcast**

Telegrams with broadcast addresses (0/0 or 0/0/0) are used for commissioning and for diagnostics in order to check the physical address of another device or to program it.

Do not repeat

With this setting, the coupler does not check whether it has received a positive confirmation of receipt for broadcast telegrams.

This setting is, for example, useful during the commissioning of a KNX installation if a data interface is repeatedly connected to different bus lines for testing purposes.

– Repeat

With this setting, the coupler checks whether it has received a positive confirmation of receipt for broadcast telegrams. If it does not receive a confirmation, or if it receives a negative confirmation (Busy or NACK), it repeats the telegram. The maximum number of repetitions can be jointly set for all telegram types.

This setting is typically useful since only the required telegrams are forwarded and the overall bus load is noticeably reduced.

### **Number of repetitions**

As soon as the "Repeat" setting is selected for at least one of the parameters described above, the ETS displays the parameter "Number of repetitions".

- The "1" setting offers a compromise between functional security in the event of short-term faults and bus load with deactivated filter functions for the coupler.
- The "3" setting offers the best possible functional security with activated filter functions for the coupler. With deactivated filter functions, the bus load can become disruptive due to the telegram repetitions.

# **13.1 Parameters for repetitions in case of errors**

General -> Repetitions in case of errors

These parameters are available for both the Backbone line segment coupler V2.20 application program and the Backbone line coupler / amplifier V2.20 application program.

to the higher-order side

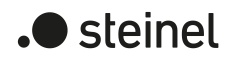

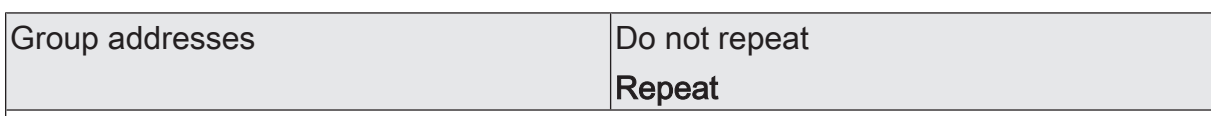

A group telegram forwarded by the coupler is checked for transmission errors. This parameter determines whether the telegram is to be repeated on reception of a BUSY or a NACK confirm signal or in the absence of the ACK confirm signal on the higher-order side.

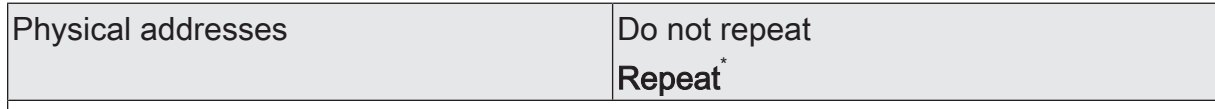

A telegram with physical addressing forwarded by the coupler is checked for transmission errors.

This parameter determines whether the telegram is to be repeated on reception of a BUSY or a NACK confirm signal or in the absence of the ACK confirm signal on the higher-order side.

\* To prevent a disruptive bus load due to repeated telegrams, this parameter must be preset to "Do not repeat" when using the device as a line amplifier.

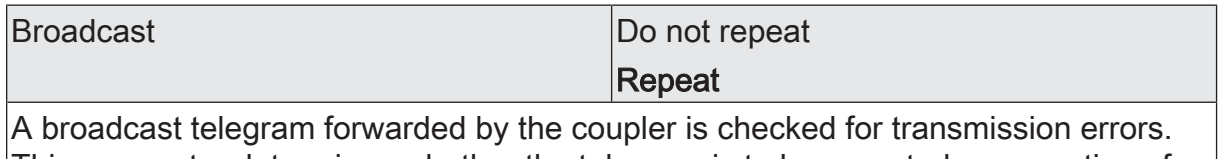

This parameter determines whether the telegram is to be repeated on reception of a BUSY or a NACK confirm signal or in the absence of the ACK confirm signal on the higher-order side.

### on the subordinate side

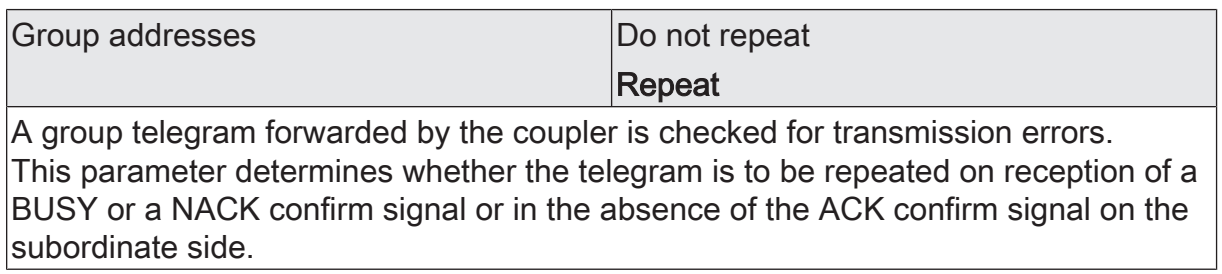

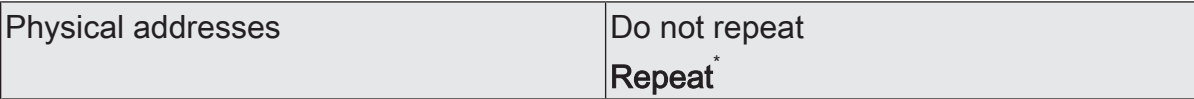

A telegram with physical addressing forwarded by the coupler is checked for transmission errors.

This parameter determines whether the telegram is to be repeated on reception of a BUSY or a NACK confirm signal or in the absence of the ACK confirm signal on the subordinate side.

\* To prevent a disruptive bus load due to repeated telegrams, this parameter must be preset to "Do not repeat" when using the device as a line amplifier.
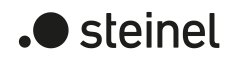

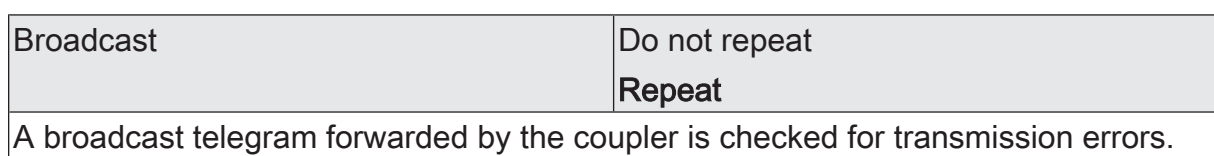

This parameter determines whether the telegram is to be repeated on reception of a BUSY or a NACK confirm signal or in the absence of the ACK confirm signal on the subordinate side.

## on both sides

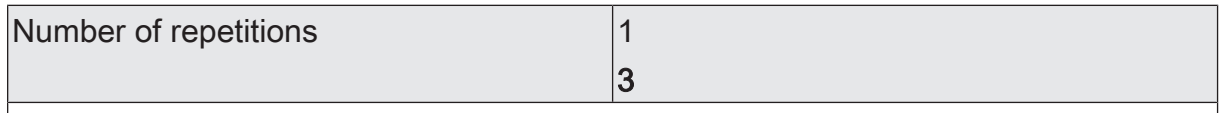

If at least one of the preceding parameters is set to "Repeat", this parameter is visible. This parameter defines the maximum number of times an incorrectly acknowledged telegram is to be repeated.

Particularly when setting the "Operating mode" parameter to "Amplifier", the bus load due to repeated telegrams must be taken into consideration.

## **14 As-delivered state**

In the as-delivered state for the coupler, no telegrams are forwarded to the KNX.

The device can be programmed and put into operation via the ETS. The physical address is preset to 15.15.0

Safe commissioning is possible with the device certificate.

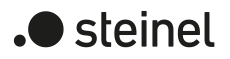

## STEINEL GmbH

Dieselstraße 80-84 33442 Herzebrock-Clarholz

Telefon +49 5245 448 0 www.steinel.de product@steinel.de